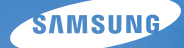

# User Manual **IT100**

Niniejszy podręcznik użytkownika zawiera szczegółowe instrukcje obsługi aparatu. Prosimy o uważne zapoznanie się z podręcz nikiem.

### Ä *Kliknij temat*

[Skrócony podr](#page-7-0)ęcznik

[Spis tre](#page-8-0)ści

[Podstawowe funkcje](#page-10-0)

[Rozbudowane funkcje](#page-25-0)

[Opcje fotografowania](#page-34-0)

[Odtwarzanie/edycja](#page-51-0)

Załą[czniki](#page-72-0)

[Indeks](#page-91-0)

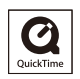

## **Informacje na temat zdrowia i bezpieczeństwa**

Aby uniknąć niebezpiecznych sytuacji i zapewnić optymalne działanie aparatu, należy zawsze postępować zgodnie z poniższymi ostrzeżeniami i wskazówkami.

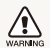

**Ostrzeżenie** – sytuacje, które mogą spowodować zranienie użytkownika lub innych osób

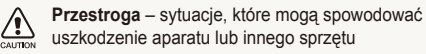

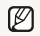

**Uwaga** – wskazówki, uwagi i dodatkowe informacje

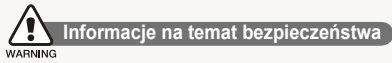

### **Nie należy używać aparatu w pobliżu łatwopalnych lub wybuchowych płynów albo gazów**

Nie należy używać aparatu w pobliżu paliw lub palnych materiałów albo substancji chemicznych. Nie należy przechowywać palnych płynów i gazów oraz materiałów wybuchowych w tym samym schowku, w którym jest przechowywany aparat, jego części i akcesoria.

### **Aparat należy przechowywać w miejscu niedostępnym dla małych dzieci i zwierząt**

Aparat i wszystkie akcesoria należy przechowywać poza zasięgiem małych dzieci i zwierząt. Połknięcie niewielkich części może spowodować zadławienie lub poważne obrażenia. Ruchome części i akcesoria mogą stanowić również zagrożenie fizyczne.

### **Należy dołożyć starań, aby nie uszkodzić wzroku fotografowanych osób lub zwierząt**

Nie należy używać lampy błyskowej w bezpośredniej bliskości (bliżej niż 1 m) ludzi lub zwierząt. Użycie lampy błyskowej znajdującej się zbyt blisko oczu fotografowanej osoby lub zwierzęcia może spowodować czasowe lub trwałe uszkodzenie narządu wzroku.

### **Ostrożność podczas używania i pozbywania się baterii**

- Należy używać wyłącznie baterii i ładowarek zatwierdzonych przez firmę Samsung. Używanie niezgodnych baterii i ładowarek może spowodować poważne obrażenia lub uszkodzenie aparatu.
- Nigdy nie należy wrzucać baterii do ognia. Podczas pozbywania się zużytych baterii należy przestrzegać wszystkich lokalnych przepisów prawnych.
- Nigdy nie należy umieszczać baterii lub aparatów w urządzeniach wydzielających ciepło ani na takich urządzeniach (np. kuchenkach mikrofalowych, piecach i grzejnikach). Baterie mogą wybuchnąć, jeśli zostaną zbyt mocno rozgrzane.

## **Ostrzeżenia dotyczące bezpieczeństwa**

CALITION

í

### **Z aparatem należy się obchodzić ostrożnie i rozważnie**

- Nie wolno dopuścić do kontaktu aparatu z wilgocią płyny mogą być przyczyną poważnych uszkodzeń. Nie należy obsługiwać aparatu mokrymi rękami. Uszkodzenie aparatu wodą może doprowadzić do unieważnienia gwarancji producenta.
- Nie należy narażać aparatu na bezpośrednie działanie przez dłuższy czas promieni słonecznych ani wysokich temperatur. Wydłużone działanie promieni słonecznych lub wysokich temperatur może trwale uszkodzić wewnętrzne elementy aparatu.
- Aby uniknąć uszkodzenia ruchomych części i wewnętrznych elementów aparatu, nie należy go używać w zakurzonych, brudnych, wilgotnych lub niewłaściwie wietrzonych pomieszczeniach.
- Przed dłuższym okresem nieużywania aparatu należy wyjąć z niego baterie. Baterie znajdujące się w aparacie mogą z czasem wyciec lub skorodować, co może spowodować poważne uszkodzenie aparatu.
- Używając aparatu na plaży lub w podobnych miejscach, należy chronić go przed piaskiem i brudem.
- Aby uniknąć poważnych uszkodzeń, aparat należy chronić przed uderzeniami, nieostrożnym traktowaniem lub nadmiernymi wibraciami.
- Podczas podłączania przewodów lub zasilaczy oraz instalowania baterii lub kart pamięci należy zachować ostrożność. Wkładanie wtyczek na siłę, podłączanie kabli lub wkładanie baterii albo kart pamięci w niewłaściwy sposób może spowodować uszkodzenie portów, wtyczek lub akcesoriów.
- Nie należy wkładać ciał obcych do komór, gniazd ani punktów dostępu aparatu. Uszkodzenia wynikłe z niewłaściwego użytkowania aparatu mogą nie być objęte gwarancją.

### **Należy chronić baterie, ładowarki i karty pamięci przed uszkodzeniem**

- Należy unikać narażania baterii lub kart pamięci na działanie bardzo niskich lub bardzo wysokich temperatur (poniżej 0ºC lub powyżej 40ºC). Ekstremalne temperatury mogą zmniejszyć pojemność baterii oraz spowodować niewłaściwe działanie kart pamięci.
- Należy chronić baterie przed stykaniem się z metalowymi przedmiotami. Może to doprowadzić do utworzenia połączenia między biegunami + i – baterii i spowodować jej tymczasowe lub trwałe uszkodzenie.
- Karty pamięci należy chronić przed płynami, brudem lub obcymi substancjami. Jeśli karta pamięci ulegnie zabrudzeniu, przed włożeniem do aparatu należy ją wyczyścić miękką szmatką.
- Przed włożeniem lub wyjęciem karty pamięci należy wyłączyć aparat.
- Kart pamięci nie należy zginać, upuszczać ani poddawać dużym naciskom.
- Nie należy używać kart pamięci, które zostały sformatowane w innych aparatach lub za pomocą komputera. Należy ponownie sformatować kartę pamięci w aparacie.
- Nigdy nie wolno używać uszkodzonej ładowarki, baterii ani karty pamięci.

### **Należy używać tylko akcesoriów zatwierdzonych przez firmę Samsung**

Używanie niezgodnych akcesoriów może spowodować uszkodzenie aparatu, obrażenia ciała lub unieważnienie gwarancii.

### **Należy chronić obiektyw aparatu**

- Nie należy kierować obiektywu bezpośrednio w stronę światła słonecznego, ponieważ może to spowodować odbarwienie matrycy lub jej uszkodzenie.
- Obiektyw aparatu należy chronić przed zabrudzeniem odciskami palców lub zarysowaniem. Obiektyw należy czyścić miękką, czystą szmatką do obiektywów, niepozostawiającą włókien.

### **Ważne informacje o sposobie obsługi**

#### **Naprawy aparatu mogą być dokonywane tylko przez wykwalifikowanych pracowników serwisu**

Serwis aparatu powinien być wykonywany jedynie przez wykwalifikowany personel; nie należy próbować wykonywać prac serwisowych samodzielnie. Żadne uszkodzenia wynikłe z prac serwisowych wykonywanych przez niewykwalifikowany personel nie są objęte gwarancją.

### **Maksymalizacja czasu pracy baterii i ładowarki**

- Nadmierne ładowanie baterii może przyczynić się do skrócenia czasu ich eksploatacji. Po zakończeniu ładowania odłacz przewód od aparatu.
- Długo nieużywana bateria ulegnie rozładowaniu i przed użyciem będzie musiała być ponownie naładowana.
- Nieużywane ładowarki należy odłączyć od gniazd zasilania.
- Baterii należy używać tylko w celach, do których zostały przeznaczone.

### **Należy zachować ostrożność, używając aparatu w warunkach dużej wilgotności**

Po przeniesieniu aparatu z zimnego otoczenia do ciepłego i wilgotnego otoczenia na delikatnych obwodach elektronicznych aparatu i karcie pamięci może skroplić się para wodna. W takiej sytuacji przed użyciem aparatu należy odczekać przynajmniej jedną godzinę, aż wilgoć wyparuje.

### **Przed użyciem należy sprawdzić, czy aparat działa prawidłowo**

Producent nie ponosi odpowiedzialności za utracone pliki ani za straty mogące powstać na skutek awarii lub nieprawidłowej eksploatacji aparatu.

#### **©2009 SAMSUNG DIGITAL IMAGING CO., LTD.**

W związku z wprowadzanymi udoskonaleniami funkcji aparatu specyfikacja aparatu lub treść niniejszego podręcznika mogą ulec zmianie bez uprzedzenia.

### **Informacje o prawach autorskich**

- Microsoft Windows i logo Windows są zastrzeżonymi znakami towarowymi firmy Microsoft Corporation.
- HDMI, logo HDMI i termin "High Definition Multimedia Interface" są znakami towarowymi lub zastrzeżonymi znakami towarowymi firmy HDMI Licensing LLC.
- QuickTime<sup>®</sup> i logo QuickTime<sup>®</sup> sa znakami towarowymi lub zastrzeżonymi znakami towarowymi firmy Apple Computer, Inc. i są używane na podstawie licencji.

### Struktura podręcznika użytkownika

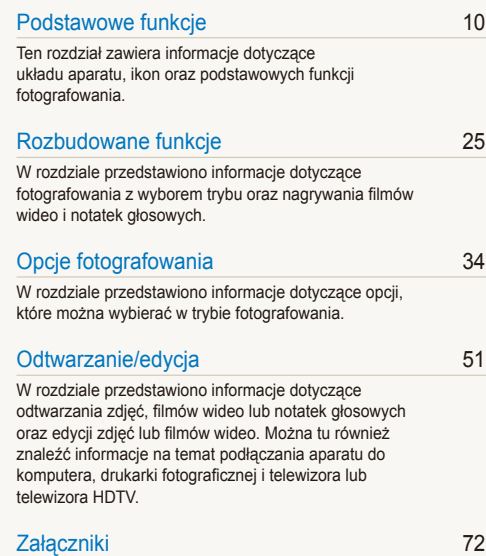

Informacje dotyczące ustawień[, komunikatów o b](#page-72-0)łędach [i specyfikacji oraz porady zwi](#page-72-0)ązane z konserwacją.

### Oznaczenia użyte w podręczniku

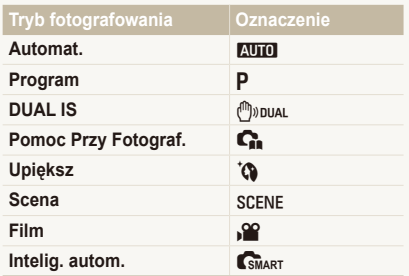

### **Ikony trybu fotografowania**

Te ikony oznaczają, że opisywana funkcja jest dostępna we wskazanym trybie. Tryb SCENE może nie obsługiwać funkcji dla wszystkich scenerii.

#### **np.)**

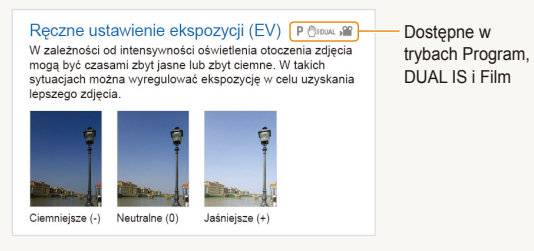

### Ikony użyte w podręczniku

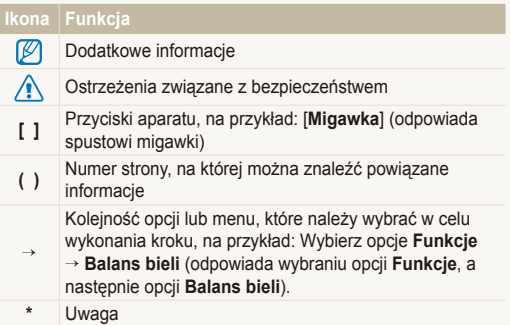

### Skróty użyte w podręczniku

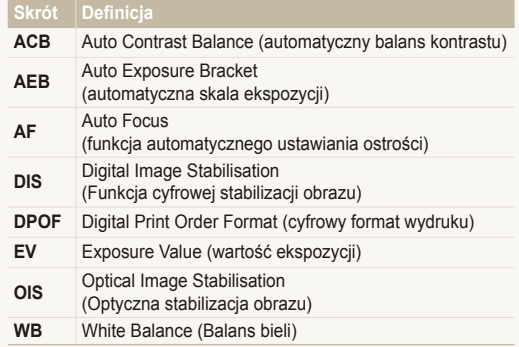

### Określenia użyte w podręczniku

### **Naciskanie spustu migawki**

- Naciśnięcie przycisku [**Migawka**] do połowy: naciśnięcie przycisku migawki do połowy
- Naciśnięcie przycisku [**Migawka**]: naciśnij spust migawki do oporu

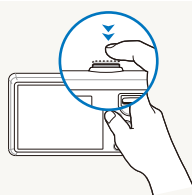

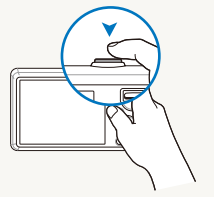

Naciśnięcie przycisku [**Migawka**] do połowy

Naciśnięcie przycisku [**Migawka**]

### **Temat, tło, kompozycja**

- **Temat**: główny obiekt fotografowanej sceny; może nim być osoba, zwierzę lub martwa natura
- **Tło**: obiekty znajdujące się wokół tematu
- **Kompozycja**: połączenie tematu i tła

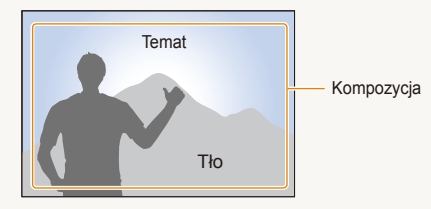

### **Ekspozycja (jasność)**

Ekspozycja jest zależna od ilości światła docierającego do wnętrza aparatu. Ekspozycję można zmieniać przy użyciu czasu migawki, wartości przysłony lub czułości ISO. Zmiana ekspozycji spowoduje, że zdjęcia będą ciemniejsze lub jaśniejsze.

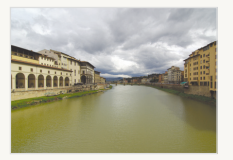

Normalna ekspozycja Prześwietlenie

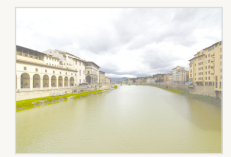

(zdjęcie jest zbyt jasne)

## <span id="page-7-0"></span>**Skrócony podręcznik**

## **Fotografowanie ludzi**

- $\bullet$  Tryb SCENE > Portret, Dzieci  $\triangleright$  27
- $\bullet$  Tryb  $\bullet$   $\triangleright$  29
- Czer.ocz, Red czer oczu (aby zniwelować lub skorygować efekt czerwonych oczu)  $\triangleright$  38
- $\bullet$  Wykryj twarze  $\triangleright$  42

#### **Fotografowanie w nocy lub w ciemności**

- $\bullet$  Tryb SCENE > Noc. Świt, Fajerw.  $\triangleright$  27
- $\bullet$  Opcie lampy błyskowej  $\blacktriangleright$  38
- Szybkość ISO (służy do regulacji czułości na światło)  $\blacktriangleright$  [39](#page-39-0)

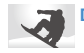

#### **Dynamiczne zdjęcia**

• Ciągłe, U. wys. szyb.  $\triangleright$  [48](#page-48-0)

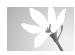

#### **Fotografowanie tekstu, owadów lub kwiatów**

- $\bullet$  Tryb SCENE > Zbliżenie, Tekst  $\triangleright$  [27](#page-27-0)
- $\bullet$  Makro, Auto makro (do zbliżeń)  $\blacktriangleright$  [40](#page-40-0)
- $\bullet$  Balans bieli (do zmiany tonacii barwnei)  $\blacktriangleright$  46

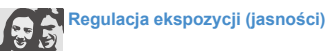

- Szybkość ISO (służy do regulacji czułości na światło)  $\blacktriangleright$  [39](#page-39-0)
- $\bullet$  EV (regulacia ekspozycii)  $\blacktriangleright$  45
- ACB (służy do wyrównania oświetlenia głównego obiektu fotografowanego na jasnym tle)  $\blacktriangleright$  [45](#page-45-0)
- $\bullet$  Pomiar  $\blacktriangleright$  46
- AEB (umożliwia wykonanie trzech zdjęć tej samej sceny z różnymi wartościami ekspozycii)  $\blacktriangleright$  [48](#page-48-0)

## **Stosowanie innego efektu**

- $\bullet$  Style fotografii (zastosowanie tonów)  $\blacktriangleright$  49
- Regulacia obrazu (służy do regulacji nasycenia, ostrości lub kontrastu)  $\blacktriangleright$  50

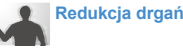

#### **Redukcja drgań aparatu**

- $\bullet$  Funkcja optycznej stabilizacji obrazu (OIS)  $\blacktriangleright$  [21](#page-21-0)
- $\bullet$  Tryb  $f^{(n)}$  and  $\blacktriangleright$  30
- Wyświetlanie plików według kategorii w inteligentnym albumie  $\blacktriangleright$  [53](#page-53-0)
- Usuwanie wszystkich plików z karty pamięci  $\blacktriangleright$  54
- Wyświetlanie plików w postaci pokazu slajdów  $\blacktriangleright$  56
- Wyświetlanie plików na telewizorze lub telewizorze  $HINTV \triangleright 63$
- Podłączanie aparatu do komputera  $\triangleright$  65
- Regulacja dźwięków i głośności ▶ [74](#page-74-0)
- Regulacja jasności wyświetlacza  $\blacktriangleright$  74
- Zmiana języka wyświetlacza  $\triangleright$  [74](#page-74-0)
- Ustawianie daty i czasu  $\blacktriangleright$  75
- Formatowanie karty pamięci  $\blacktriangleright$  75
- Rozwiązywanie problemów  $\blacktriangleright$  83

## <span id="page-8-0"></span>**Spis treści**

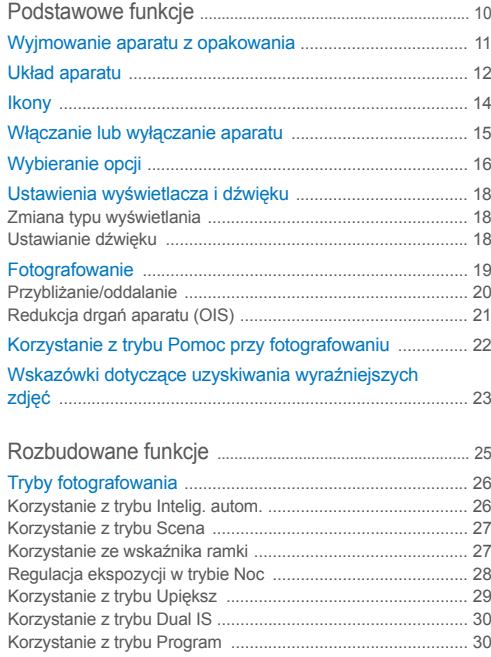

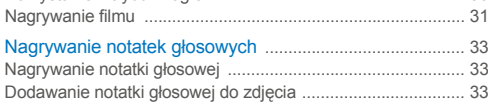

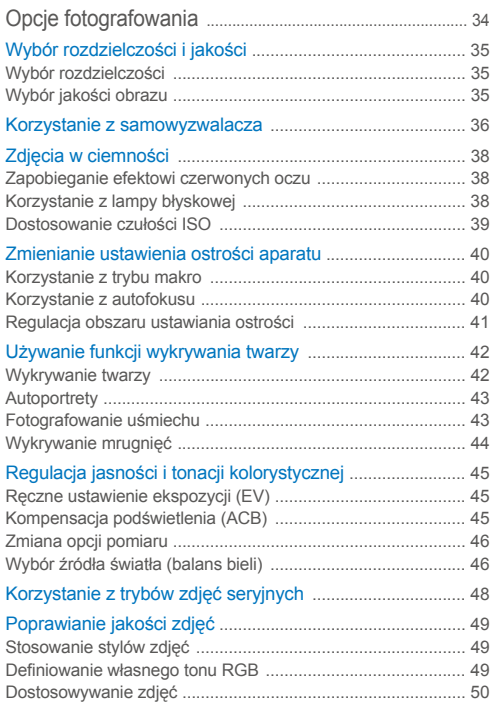

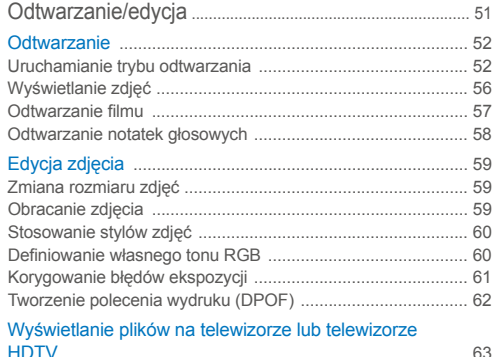

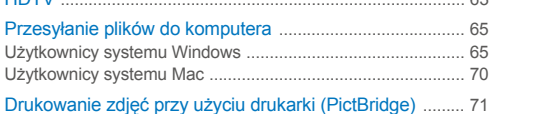

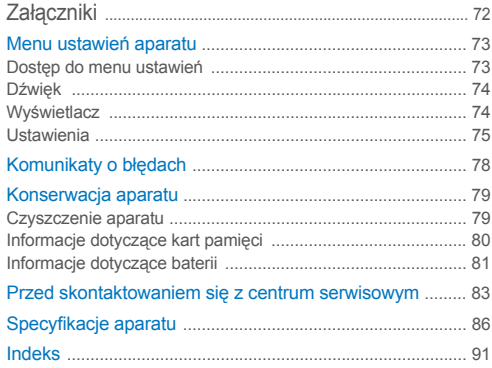

# <span id="page-10-0"></span>Podstawowe funkcje

Ten rozdział zawiera informacje dotyczące układu aparatu, ikon oraz podstawowych funkcji fotografowania.

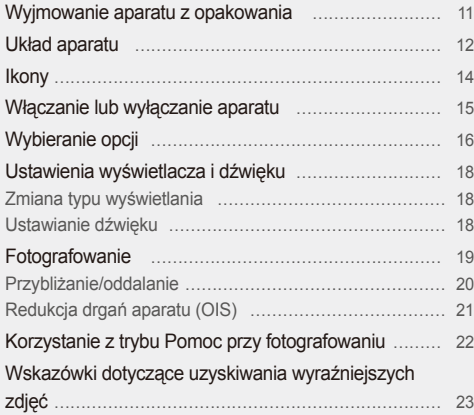

## <span id="page-11-0"></span>**Wyjmowanie aparatu z opakowania**

Należy sprawdzić, czy w opakowaniu znajdują się następujące elementy.

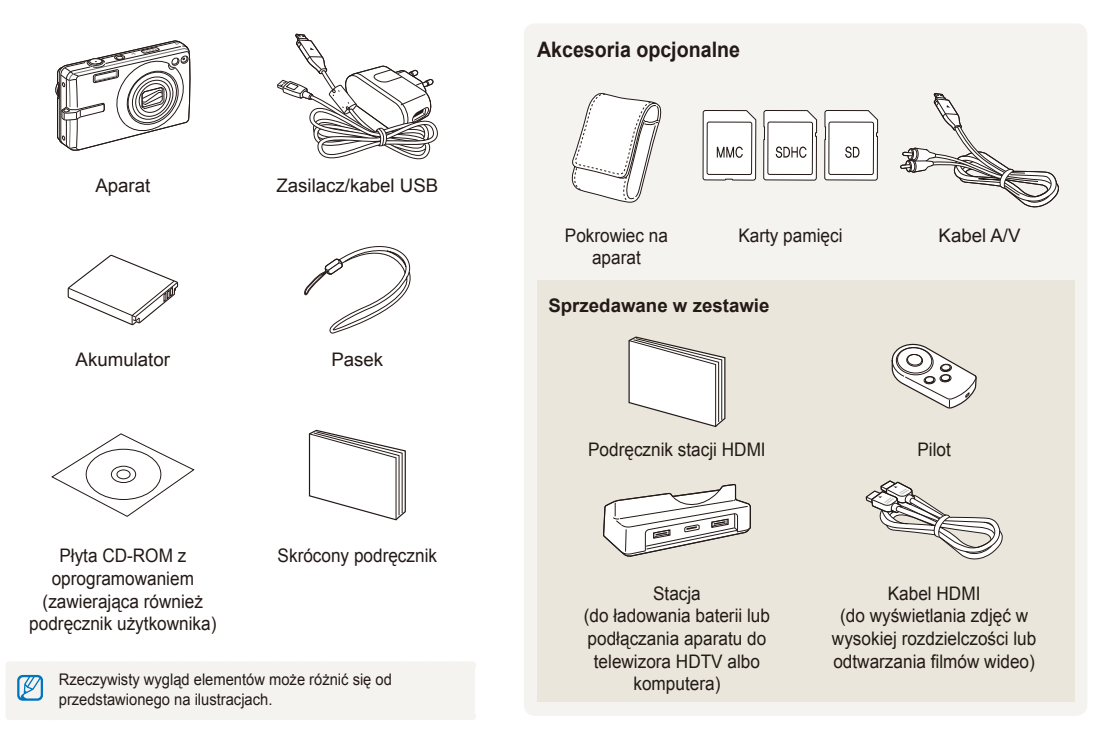

## <span id="page-12-0"></span>**Układ aparatu**

Przed rozpoczęciem użytkowania aparatu należy zapoznać się z jego elementami i ich funkcjami.

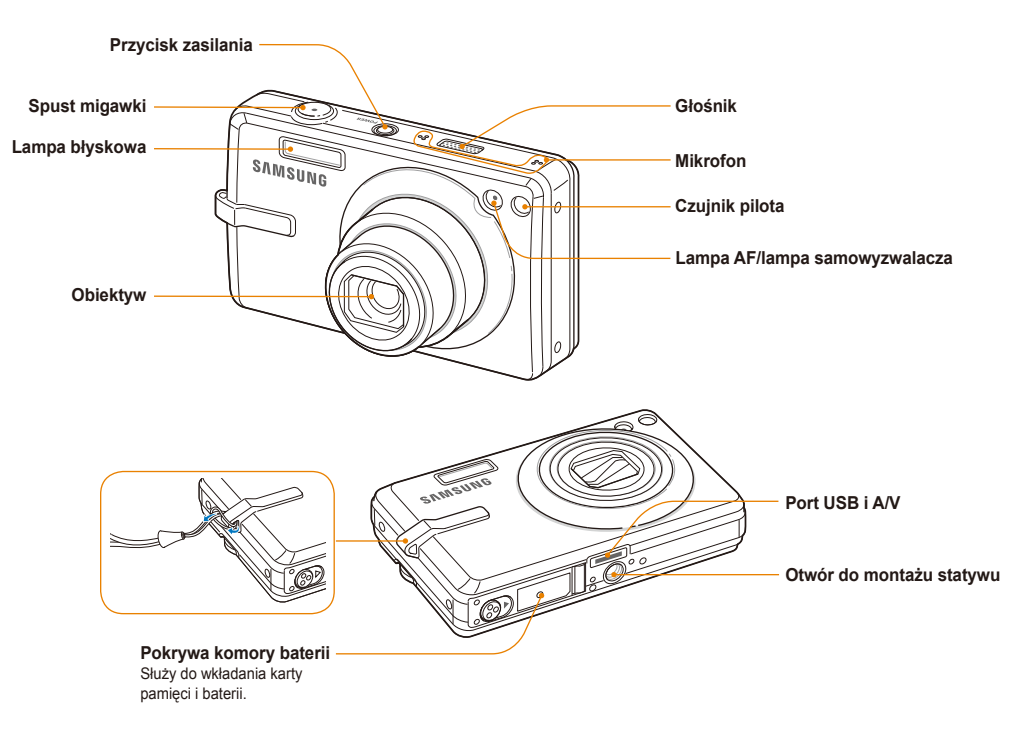

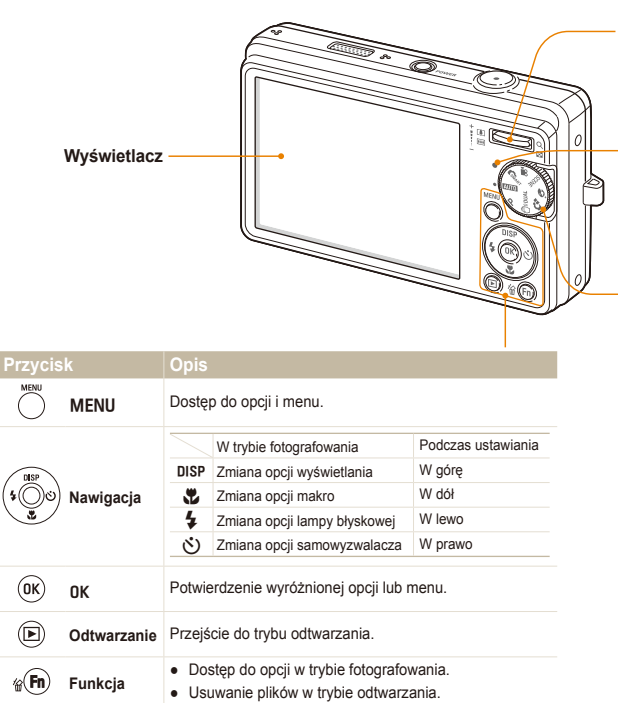

#### **Przycisk Zbliżenie**

- Przybliżanie i oddalanie obrazu w trybie fotografowania.
- Powiększenie fragmentu zdjęcia lub przeglądanie plików w postaci miniatur w trybie odtwarzania.
- Regulacja głośności w trybie odtwarzania.

#### **Lampka stanu**

- **Miga**: podczas zapisywania zdjęcia, filmu wideo, odczytywania plików przez komputer lub drukarkę albo wtedy, gdy ostrość nie jest ustawiona
- **Świeci stałym światłem**: podczas podłączania się do komputera lub wtedy, gdy ostrość jest ustawiona

### **Pokrętło wyboru trybu**

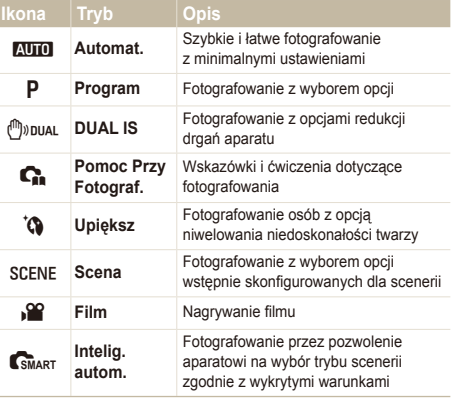

## <span id="page-14-0"></span>**Ikony**

Wyświetlane ikony będą się zmieniać w zależności od wybranego trybu lub opcji.

**A. Informacje**

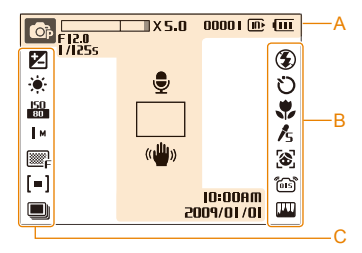

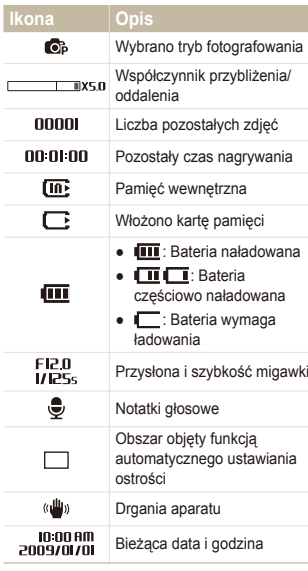

### **B. Ikony z prawej strony**

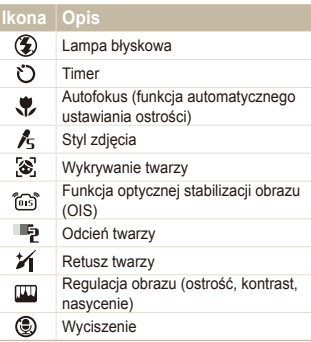

### **C. Ikony z lewej strony**

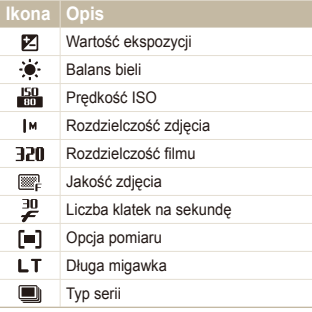

## <span id="page-15-0"></span>**Włączanie lub wyłączanie aparatu**

Informacje na temat włączania aparatu.

Aby włączyć lub wyłączyć aparat, naciśnij przycisk [**POWER**].

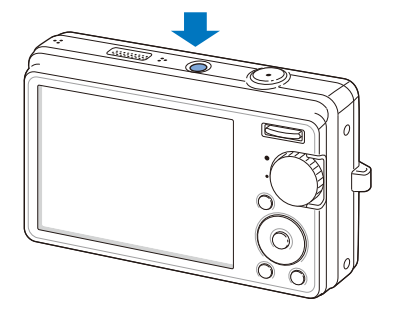

#### **Włączanie aparatu w trybie odtwarzania**

Naciśnij przycisk [P]. Aparat zostanie włączony i natychmiast przejdzie w tryb odtwarzania.

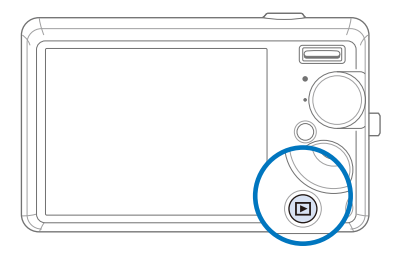

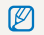

Aby wyłączyć dźwięki aparatu, naciśnij i przytrzymaj przycisk [P].

## <span id="page-16-0"></span>**Wybieranie opcji**

Opcje można wybrać, naciskając przycisk [MENU] i korzystając z przycisków nawigacyjnych ([DISP], [Le], [c]]).

M Dostęp do opcji robienia zdjęć jest również możliwy po naciśnięciu przycisku [Fn], ale wtedy niektóre opcje są niedostępne.

- W trybie fotografowania naciśnij przycisk [MENU].
- *2* Za pomocą przycisków nawigacyjnych przejdź do opcji lub menu.
	- Aby przejść w lewo lub w prawo, naciśnij przycisk  $[\frac{1}{2}]$  lub [び].
	- Aby przejść w góre lub w dół, naciśnij przycisk [DISP] lub  $\mathbb{R}$ ].

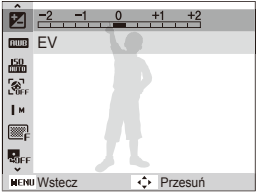

3 Naciśnij przycisk [QK], aby potwierdzić wybór opcji lub menu.

#### **Powrót do poprzedniego menu**

Ponownie naciśnij przycisk [MENU], aby powrócić do poprzedniego menu.

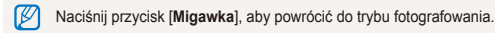

### **Np. wybierz opcję balansu bieli w trybie P**

*1* Ustaw pokrętło wyboru trybów w pozycji p.

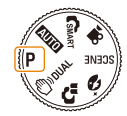

### 2 Naciśnij przycisk [MENU].

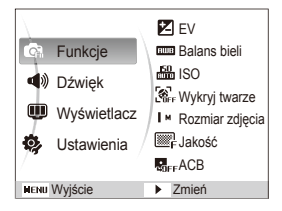

- 3 Naciśnii przycisk [DISP] lub [VL], aby przejść do menu Funkcje, a następnie naciśnij przycisk [ $\check{\cdot}$ ] lub [OK].
- 4 Naciśnij przycisk [DISP] lub [M], aby przejść do menu **Balans bieli**, a następnie naciśnij przycisk [t] lub  $[OK]$ .

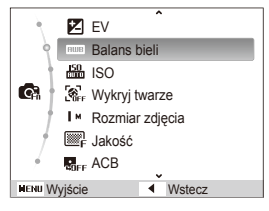

*5* Naciśnij przycisk [F] lub [t], aby przejść do opcji balansu bieli.

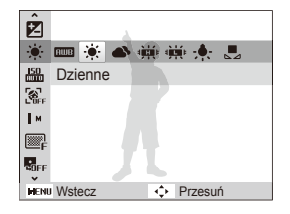

6 Naciśnij przycisk [OK].

## <span id="page-18-0"></span>**Ustawienia wyświetlacza i dźwięku**

Informacje na temat zmiany podstawowych ustawień wyświetlacza i dźwięku zgodnie z preferencjami użytkownika.

### Zmiana typu wyświetlania

Wybierz typ wyświetlania w trybie fotografowania lub odtwarzania.

Naciskaj przycisk [DISP], aby zmienić typ wyświetlania.

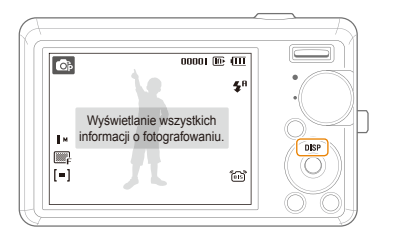

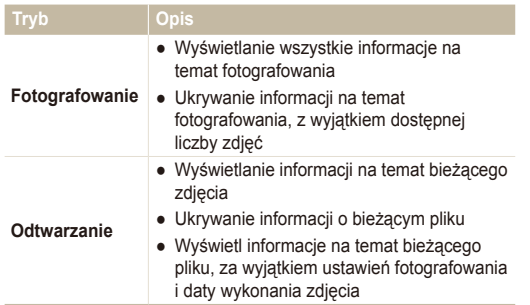

### Ustawianie dźwięku

Określanie, czy podczas pracy aparat wydaje określony dźwięk.

- *1* W trybie fotografowania lub odtwarzania naciśnij przycisk [MENU].
- *2* Wybierz kolejno opcj<sup>ę</sup> **<sup>D</sup>źwię<sup>k</sup> Sygn. dźw.** opcja.

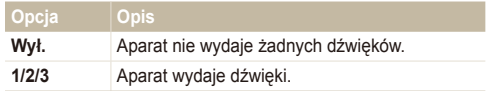

3 Naciśnij przycisk [MENU], aby powrócić do poprzedniego trybu.

## <span id="page-19-0"></span>**Fotografowanie**

Informacje na temat podstawowych działań umożliwiających szybkie i łatwe fotografowanie w trybie automatycznym.

Ustaw pokrętło wyboru trybów w pozycji **AUTO**.

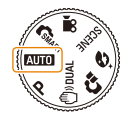

*2* Wykadruj obiekt tak, aby znalazł się w ramce.

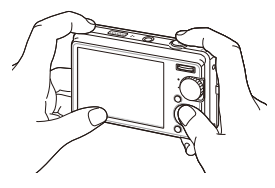

- *3* Naciśnij do połowy przycisk [**Migawka**], aby ustawi<sup>ć</sup> ostrość.
	- Obiekt, na który ustawiono ostrość, zostaje otoczony zieloną ramką.

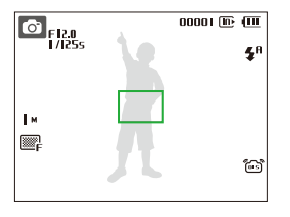

*4* Naciśnij przycisk [**Migawka**], aby zrobić zdjęcie.

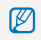

Porady umożliwiające robienie wyraźniejszych zdjęć można znaleźć na stronie [23](#page-23-1).

## <span id="page-20-0"></span>Przybliżanie/oddalanie

Możesz fotografować zbliżenia, używając funkcji zoomu (przybliżania lub oddalania). Aparat wyposażono w 5-krotny zoom optyczny i 5-krotny zoom cyfrowy. Używając obu funkcji, możesz 25-krotnie przybliżyć lub oddalić obraz.

Przesuń przycisk [**Zbliżenie**] w górę, aby powiększyć obraz. Przesuń przycisk [**Zbliżenie**] w dół, aby zmniejszyć obraz.

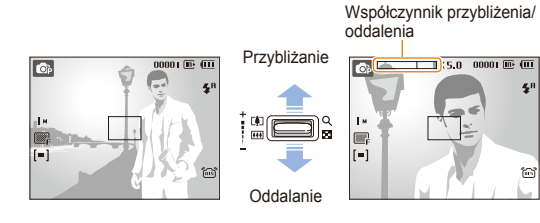

Współczynnik powiększenia dostępny dla filmów wideo jest inny.

### **Zoom cyfrowy**

 $\not\!\!\!D$ 

Jeśli wskaźnik zoomu znajduje się w zakresie cyfrowym, aparat używa funkcji zoomu cyfrowego. Korzystanie z funkcji zoomu cyfrowego może obniżyć jakość zdjęcia.

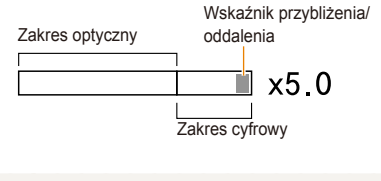

- Funkcja zoomu cyfrowego nie jest dostępna podczas korzystania z trybów CSMART, (<sup>m</sup>) bual, **CB**, SCENE (w niektórych ujęciach) oraz v, a także podczas korzystania z opcji **Wykryj twarze**.
	- Zapisywanie zdjęcia zrobionego przy użyciu funkcji zoomu cyfrowego może potrwać dłużej.

## <span id="page-21-1"></span><span id="page-21-0"></span>Redukcja drgań aparatu (OIS)

W trybie fotografowania drgania aparatu można redukować optycznie.

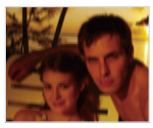

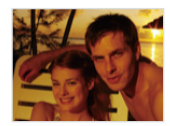

Przed korekta Po korekcie

- W trybie fotografowania naciśnij przycisk [MENU].
- *2* Wybierz kolejno opcje **Funkcje OIS** opcja.

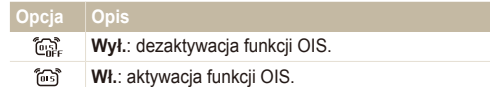

- Funkcja redukcji drgań może nie działać poprawnie, gdy:
	- poruszasz aparatem, śledząc poruszający się przedmiot;
	- korzystasz z funkcji zoomu cyfrowego;
	- drgania aparatu są zbyt mocne;

r

- szybkość migawki jest mała (np. w przypadku wybrania opcji **Noc** w trybie SCENE);
- bateria jest prawie rozładowana;
- robisz zdjęcie ze zbliżeniem.
- Używanie funkcji OIS w aparacie zamontowanym na statywie może skutkować nieostrymi zdjęciami z uwagi na wibracje czujnika funkcji OIS. Podczas korzystania ze statywu należy wyłączyć funkcję OIS.
- W przypadku uderzenia aparatu obraz na wyświetlaczu będzie nieostry. W takim przypadku wyłącz i włącz aparat ponownie, aby prawidłowo zastosować funkcję OIS.

## <span id="page-22-0"></span>**Korzystanie z trybu Pomoc przy fotografowaniu**

Ten tryb udostępnia różne wskazówki pomocne przy fotografowaniu. Umożliwia uzyskanie lepszych zdjęć i filmów.

Ustaw pokrętło wyboru trybów w pozycji  $\mathbf{C}_1$ .

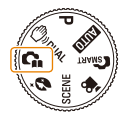

*2* Wybierz menu z listy.

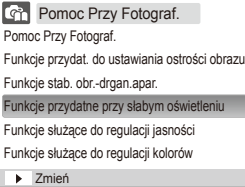

*3* Wybierz podmenu.

- *4* Wyświetl temat.
	- Aby wyświetlić poprzedni lub następny ekran, naciśnij przycisk [DISP] lub [V].

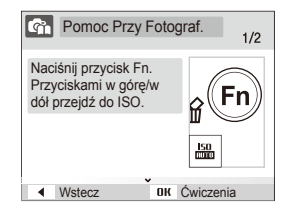

- *5* Naciśnij przycisk [OK], aby rozpocząć ćwiczenia.
	- Naciśnij przycisk [DISP], aby powrócić do listy.
- Naciśnij przycisk  $\left\lceil \frac{f}{2} \right\rceil$ , aby powrócić do poprzedniego menu. ſØ
	- Podczas ćwiczeń nie jest możliwe ustawianie opcji fotografowania i menu.

## <span id="page-23-1"></span><span id="page-23-0"></span>Wskazówki dotyczące uzyskiwania wyraźniejszych zdjęć

## **Prawidłowe trzymanie aparatu**

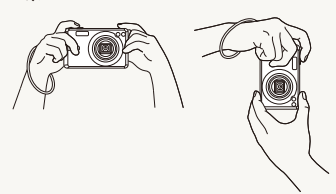

Sprawdź, czy obiektyw nie jest w żaden sposób zasłonięty.

### **Redukcja drgań aparatu**

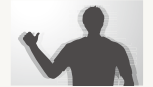

- Wybierz opcję optycznej stabilizacji obrazu, aby zredukować optycznie drgania aparatu (s. [21](#page-21-0)).
- Wybierz tryb (m<sub>)</sub> puAL, aby zredukować drgania aparatu optycznie i cyfrowo (s. [30\)](#page-30-0).

### **Wciśnięcie spustu migawki do połowy**

 $00001$  (iii)  $(III)$ 

 $2<sup>n</sup>$ 

倫

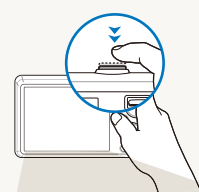

OF FIZE

Tм **I** lr=1 Naciśnij do połowy przycisk [**Migawka**] i ustaw ostrość. Ostrość i ekspozycja zostaną ustawione automatycznie.

> Wartość przysłony i czas migawki zostaną ustawione automatycznie.

#### **Ramka ustawiania ostrości**

- Naciśnij przycisk [**Migawka**], aby zrobić zdjęcie, jeśli ramka jest wyświetlana na zielono.
- Jeśli ramka zostanie wyświetlona na czerwono, zmień ją i ponownie naciśnij do połowy przycisk [**Migawka**].

## *przypadku wyświetlenia ikony*

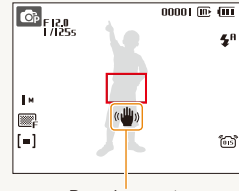

Drgania aparatu

Robiąc zdjęcia w ciemności, unikaj wybierania opcji lampy błyskowej **Wol. sync.** lub **Wył.** Przysłona dłużej pozostanie otwarta i utrzymanie aparatu nieruchomo może być utrudnione.

- Użyj statywu lub włącz opcję lampy błyskowej **Wypełnij** (s. [38](#page-38-0)).
- Ustaw opcje czułości ISO (s. [39](#page-39-0)).

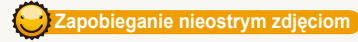

Ustawienie ostrości może być problematyczne, gdy:

- kontrast między obiektem a tłem jest niewielki (na przykład gdy fotografowana osoba ma na sobie ubranie w kolorze zbliżonym do koloru tła);
- źródło światła znajdujące się za fotografowanym obiektem jest zbyt mocne;
- fotografowany obiekt błyszczy;
- na fotografowanym obiekcie występują poziome wzory, np. żaluzje;
- fotografowany obiekt nie znajduje się w środku ramki.

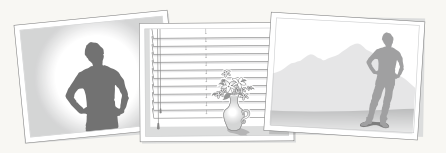

### **Używanie blokady ustawienia ostrości**

Naciśnij do połowy przycisk [**Migawka**], aby ustawić ostrość. Gdy ostrość fotografowanego obiektu zostanie ustawiona, możesz przesunąć ramkę, aby zmienić kompozycję kadru. Po ukończeniu kadrowania całkowicie naciśnij przycisk [**Migawka**], aby zrobić zdjęcie.

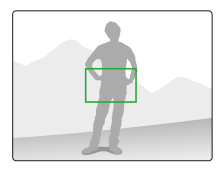

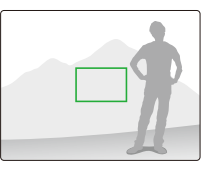

● Robienie zdjęć w słabym oświetleniu

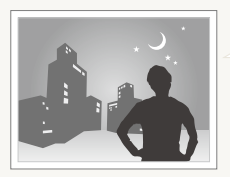

Włącz lampę błyskową (s. [38\)](#page-38-0).

● Gdy obiekt szybko się porusza

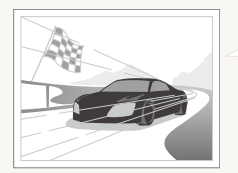

Użyj funkcji zdjęć ciągłych lub wysokiej szybkości (s. [48](#page-48-0)).

# <span id="page-25-0"></span>**Rozbudowane** funkcje

W rozdziale przedstawiono informacje dotyczące fotografowania z wyborem trybu oraz nagrywania filmów wideo i notatek głosowych.

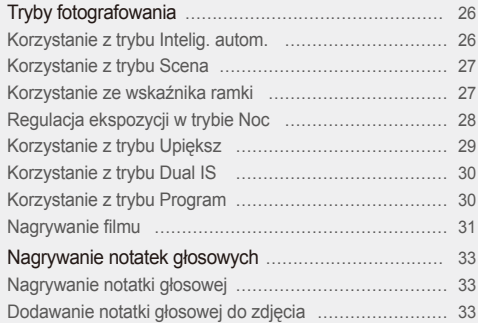

## <span id="page-26-0"></span>**Tryby fotografowania**

Fotografowanie lub nagrywanie filmów wideo z wyborem trybu najlepiej dostosowanego do warunków fotografowania.

### Korzystanie z trybu Intelig. autom.

W tym trybie aparat automatycznie wybiera odpowiednie ustawienia aparatu w zależności od wykrytego typu scenerii. Tryb ten jest przydatny, jeśli nie znasz ustawień aparatu odpowiednich do różnych scenerii.

- Ustaw pokrętło wyboru trybów w pozycji SMART.
- *2* Wykadruj obiekt tak, aby znalazł się w ramce.
	- Aparat automatycznie wybierze scenerię. W górnej lewej części ekranu zostanie wyświetlona ikona odpowiedniego trybu.

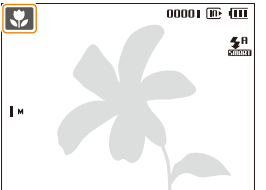

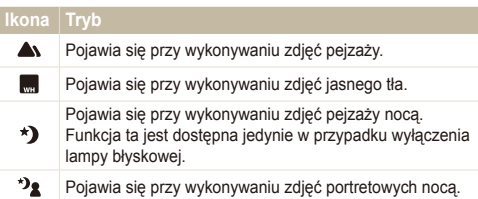

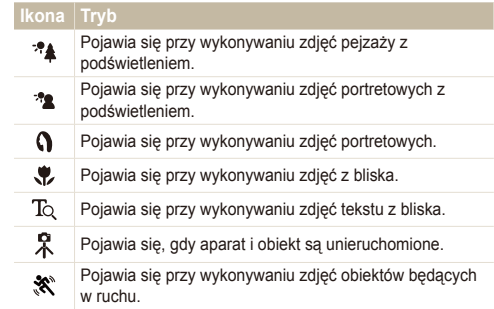

- *3* Naciśnij do połowy przycisk [**Migawka**], aby ustawi<sup>ć</sup> ostrość.
- *4* Naciśnij przycisk [**Migawka**], aby zrobić zdjęcie.
	- Jeśli aparat nie rozpozna odpowiedniego trybu scenerii, ustawienie and nie zmieni się i zostaną zastosowane ustawienia domyślne.
		- Nawet w przypadku wykrycia twarzy aparat może nie wybrać trybu Portret, w zależności od umiejscowienia i oświetlenia obiektu.
		- Aparat może nie wybrać poprawnej scenerii, w zależności od okoliczności, takich jak drgania aparatu, oświetlenie i odległość od obiektu.
		- $\bullet$  Nawet w przypadku używania statywu tryb $\Re$  może nie zostać wykryty, w zależności od szybkości poruszania się obiektu.

## <span id="page-27-1"></span><span id="page-27-0"></span>Korzystanie z trybu Scena

Fotografowanie z wyborem opcji skonfigurowanych wstępnie dla scenerii.

- Ustaw pokrętło wyboru trybów w pozycji SCENE.
- *2* Wybierz sceneria.

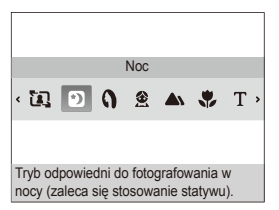

- Aby zmienić tryb ujęcia, naciśnij [**MENU**] i wybierz **Scena**  $\rightarrow$  ujęcie.
- Informacje na temat trybu Wskaźnik ramki można znaleźć w rozdziale "[Korzystanie ze wska](#page-27-0)źnika ramki".
- Informacje na temat trybu Noc można znaleźć w rozdziale .Regulacia ekspozycji w trybie Noc" na stronie [28.](#page-28-1)
- *3* Wykadruj obiekt tak, aby znalazł się w ramce, i naciśnij do połowy przycisk [**Migawka**], aby ustawić ostrość.
- *4* Naciśnij przycisk [**Migawka**], aby zrobić zdjęcie.

## Korzystanie ze wskaźnika ramki

Jeśli chcesz poprosić inną osobę o wykonanie zdjęcia, scenę można skomponować przy użyciu funkcji wskaźnika ramki. Wskaźnik ramki pomoże innej osobie wykonać zdjęcie, gdyż wskazuje część przygotowanej uprzednio sceny.

- Ustaw pokrętło wyboru trybów w pozycji SCENE.
- *2* Wybierz kolejno opcje **Wskaźnik ramki**.
- *3* Wykadruj obiekt tak, aby znalazł się w ramce, i naciśnij przycisk [**Migawka**].
	- Po prawej i lewej stronie ramki zostaną wyświetlone przezroczyste wskaźniki.

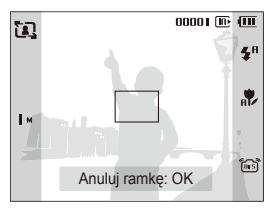

- *4* Poproś inną osobę o zrobienie zdjęcia.
	- Osoba ta musi wyrównać obiekt w ramce przy użyciu wskaźników, a następnie nacisnąć przycisk [**Migawka**], aby zrobić zdjęcie.
- *5* Aby wyłączyć wskaźniki, naciśnij przycisk [OK].

## <span id="page-28-1"></span><span id="page-28-0"></span>Regulacja ekspozycji w trybie Noc

W trybie Noc istnieje możliwość sfotografowania błysków światła jako smug poprzez wydłużenie ekspozycji. Zmniejsz szybkość migawki, aby przedłużyć czas otwarcia przysłony. Aby zapobiec prześwietleniu, zwiększ wartość przysłony.

- Ustaw pokrętło wyboru trybów w pozycji SCENE.
- *2* Wybierz opcje **Noc**.
- 3 Naciśnij przycisk [MENU].
- *4* Wybierz opcje **Funkcje <sup>D</sup>ługa migawka**.
- *5* Wybierz wartość przysłony lub szybkość migawki.

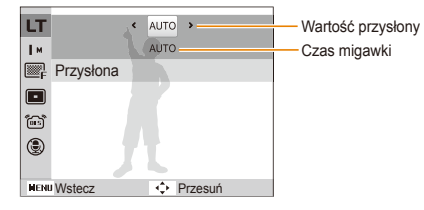

- *6* Wybierz opcję.
	- W przypadku wybrania opcji **AUTO** wartość apertury i czas otwarcia migawki są ustawiane automatycznie.
- *7* Wykadruj obiekt tak, aby znalazł się w ramce, i naciśnij do połowy przycisk [**Migawka**], aby ustawić ostrość.
- *8* Naciśnij przycisk [**Migawka**], aby zrobić zdjęcie.
- Aby zapobiec rozmazaniom zdjęć, użyj statywu. ſØ

## <span id="page-29-1"></span><span id="page-29-0"></span>Korzystanie z trybu Upiększ

Fotografowanie osób z opcją niwelowania niedoskonałości twarzy.

- 1 Ustaw pokrętło wyboru trybów w pozycji to.
- *2* Aby rozjaśnić ton skóry fotografowanej osoby (tylko w przypadku twarzy), naciśnij przycisk [MENU].
- *3* Wybierz kolejno opcje **Funkcje Odcień twarzy** opcja.
	- Wybierz wyższe ustawienie, aby rozjaśnić ton skóry.

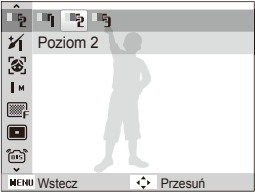

- *4* Aby ukry<sup>ć</sup> niedoskonałości twarzy, naciśnij przycisk [MENU].
- *5* Wybierz kolejno opcje **Funkcje Retusz twarzy** opcja.
	- Wybierz wyższe ustawienie, aby ukryć większą liczbę niedoskonałości.

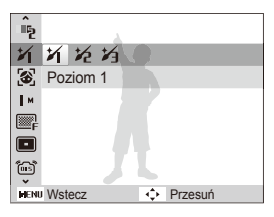

- *6* Wykadruj obiekt tak, aby znalazł się w ramce, i naciśnij do połowy przycisk [**Migawka**], aby ustawić ostrość.
- *7* Naciśnij przycisk [**Migawka**], aby zrobić zdjęcie.
- Odległość ogniskowania zostanie ustawiona na **Auto makro**. ſØ

## <span id="page-30-1"></span><span id="page-30-0"></span>Korzystanie z trybu Dual IS

Funkcje optycznej i cyfrowej stabilizacji obrazu pozwalają zredukować drgania aparatu i zapobiec nieostrym zdjęciom.

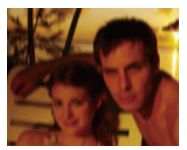

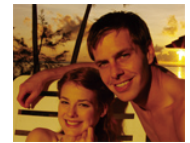

Przed korektą Po korekcie

- Ustaw pokrętło wyboru trybów w pozycji (m<sub>i) puAL</sub>.
- *2* Wykadruj obiekt tak, aby znalazł się w ramce, i naciśnij do połowy przycisk [**Migawka**], aby ustawić ostrość.
- *3* Naciśnij przycisk [**Migawka**], aby zrobić zdjęcie.
	- W tym trybie funkcja zoomu cyfrowego jest niedostępna. M
		- Zdjęcie zostanie skorygowane optycznie tylko w takim przypadku, gdy zostało zrobione w oświetleniu jaśniejszym od światła jarzeniowego.
		- Jeśli fotografowany obiekt szybko się porusza, zdjęcie może być nieostre.
		- Aby zredukować drgania aparatu w różnych trybach fotografowania, należy wybrać opcję optycznej stabilizacji obrazu (s. [21\)](#page-21-0).

## Korzystanie z trybu Program

W trybie Program można wybierać różne opcje (z wyjątkiem opcji czasu otwarcia migawki i wartości przysłony).

- Ustaw pokrętło wyboru trybów w pozycji P.
- *2* Ustaw opcje. (Listę opcji można znaleźć w części ["Opcje fotografowania"](#page-34-1).)
- *3* Wykadruj obiekt tak, aby znalazł się w ramce, i naciśnij do połowy przycisk [**Migawka**], aby ustawić ostrość.
- *4* Naciśnij przycisk [**Migawka**], aby zrobić zdjęcie.

## <span id="page-31-0"></span>Nagrywanie filmu

Istnieje możliwość nagrywania trwających do 20 minut filmów wideo z dużą rozdzielczością. Nagrany film wideo jest zapisywany jako plik H.264 (MPEG4.AVC).

- Format H.264 (MPEG4 part10/AVC) to format wideo o wysokim  $\mathbb{Z}$ stopniu kompresji, wprowadzony przez międzynarodowe organizacje normalizacyjne ISO/IEC i ITU-T.
	- Niektóre karty pamięci mogą nie obsługiwać funkcji nagrywania w wysokiej rozdzielczości. W takim przypadku należy zmienić rozdzielczość na niższą (s. [35](#page-35-1)).
	- . Jeśli funkcja optycznej stabilizacji obrazu ((@) jest włączona, na filmie mogą zostać nagrane dźwięki związane z obsługą systemu OIS.
- Ustaw pokrętło wyboru trybów w pozycji  $\Omega$ .
- 2 Naciśnij przycisk [MENU].
- *3* Wybierz kolejno opcje **Funkcje Szybkość klatek** szybkość klatek (liczba klatek na sekundę).
	- Im więcej klatek, tym naturalniejszy będzie się wydawał ruch. Pociąga to jednak za sobą zwiększenie rozmiaru pliku.

**60 kl/sek.** jest dostępne tylko przy rozdzielczości wideo ustawionej na 320 x 240.

- 4 Naciśnij przycisk [MENU].
- *5* Wybierz kolejno opcje **Funkcje <sup>G</sup>łos** opcja dźwięku.

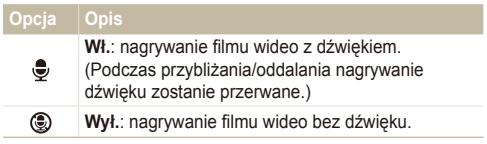

- W razie potrzeby ustaw inne opcie. (Listę opcji można znaleźć w części "Opcje [fotografowania".](#page-34-1))
- *7* Aby rozpocząć nagrywanie, naciśnij przycisk [**Migawka**].
- *8* Aby zatrzymać nagrywanie, ponownie naciśnij przycisk [**Migawka**].

### Tryby fotografowania

### **Aby wstrzymać nagrywanie**

Aparat umożliwia czasowe wstrzymanie nagrywania filmu wideo. Dzięki tej funkcji można nagrywać ulubione sceny jako jeden film wideo.

Naciśnij przycisk [OK], aby wstrzymać odtwarzanie. Ponownie naciśnij przycisk, aby wznowić nagrywanie.

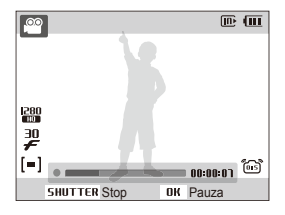

## <span id="page-33-0"></span>**Nagrywanie notatek głosowych popular southerne**

Informacje na temat nagrywania notatek głosowych, które można odtworzyć w dowolnym momencie. Istnieje możliwość dodania do zdjęcia notatki głosowej, zawierającej informacje o warunkach fotografowania.

Najlepszą jakość dźwięku można uzyskać, trzymając aparat podczas nagrywania w odległości 40 cm.

### Nagrywanie notatki głosowej

- W trybie fotografowania naciśnij przycisk [MENU].
- *2* Wybierz opcje **Funkcje <sup>G</sup>łos Nagrywaj**.
- *3* Naciśnij przycisk [**Migawka**], aby rozpocząć nagrywanie.

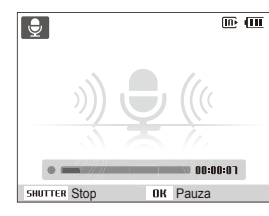

- $\bullet$  Naciśnij przycisk  $[OK]$ , aby wstrzymać lub wznowić nagrywanie.
- Możliwe jest nagrywanie notatek głosowych o czasie trwania do 10 godzin.
- *4* Aby zatrzymać nagrywanie, naciśnij przycisk [**Migawka**].
	- Naciśnij przycisk [**Migawka**], aby nagrać nową notatkę głosową.
- 5 Naciśnij przycisk [MENU], aby przejść do trybu fotografowania.

### Dodawanie notatki głosowej do zdjęcia

- W trybie fotografowania naciśnij przycisk [MENU].
- *2* Wybierz opcje **Funkcje <sup>G</sup>łos Memo**.
- *3* Wykadruj obraz w ramce i zrób zdjęcie.
	- Notatkę głosową można nagrać bezpośrednio po zrobieniu zdiecia.
- *4* Nagraj krótką notatkę głosową (maksymalnie 10 sekund).
	- Naciśnij przycisk [**Migawka**], aby zakończyć nagrywanie notatki głosowej.

# <span id="page-34-1"></span><span id="page-34-0"></span>Opcje fotografowania

W rozdziale przedstawiono informacje dotyczące opcji, które można wybierać w trybie fotografowania.

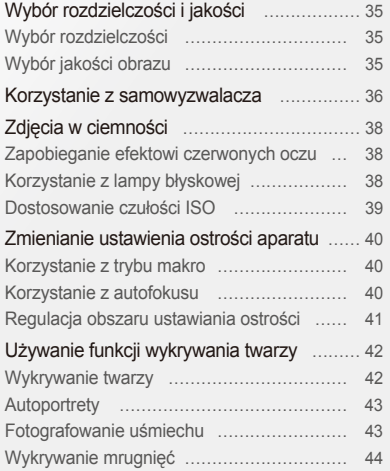

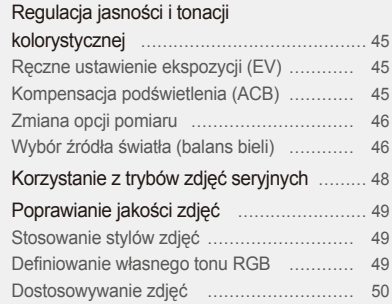

## <span id="page-35-1"></span><span id="page-35-0"></span>**Wybór rozdzielczości i jakości**

Informacje na temat metody zmiany rozdzielczości obrazu i ustawień jakości.

### Wybór rozdzielczości kand p (")))unal '(\*) scene "�� (Smart

Zwiększenie rozdzielczości powoduje zwiększenie liczby pikseli na zdjęciu lub klatce filmu, dzięki czemu można je wydrukować na papierze w większym formacie lub wyświetlić na większym ekranie. Wraz ze wzrostem rozdzielczości rośnie również rozmiar pliku.

#### **Podczas fotografowania:**

- *1* W trybie fotografowania naciśnij przycisk [m].
- *2* Wybierz opcje **Funkcje Rozmiar zdjęcia** opcja.

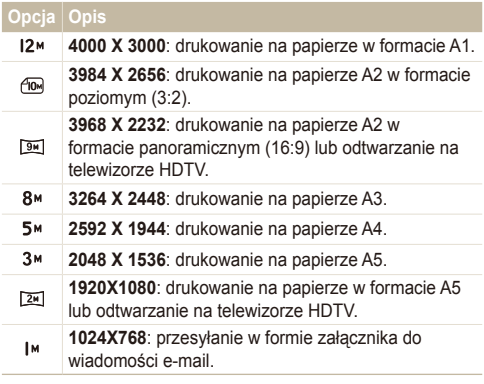

#### **Podczas nagrywania filmu wideo:**

- W trybie  $\mathbf{S}$  naciśnij przycisk [MENU].
- *2* Wybierz kolejno opcje **Funkcje Rozmiar filmu** opcja.

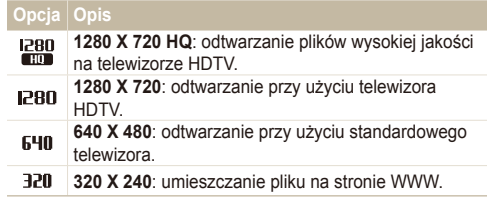

### Wybór jakości obrazu **www.professor.** to scene

Zrobione zdjęcia są kompresowane i zapisywane w formacie JPEG. Wyższa jakość obrazu oznacza większy rozmiar pliku.

- *1* W trybie fotografowania naciśnij przycisk [m].
- *2* Wybierz opcje **Funkcje Jakość** opcja.

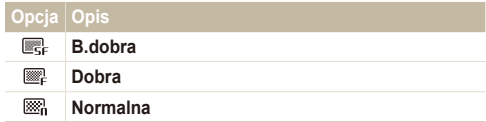

Opcje mogą się różnić w zależności od trybu fotografowania.
## **Korzystanie z samowyzwalacza** aumo p ODOAL in SCENE AP GRARE

Informacje na temat ustawiania samowyzwalacza opóźniającego fotografowanie.

W trybie fotografowania naciśnij przycisk [ $\check{\cdot}$ ].

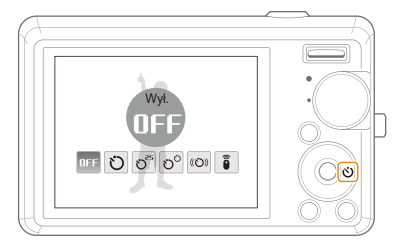

### *2* Wybierz opcję.

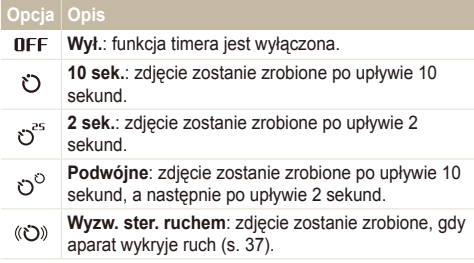

#### **Opcja Opis**

**Zdalny**: zdjęcie zostanie zrobione po upływie 2 sekund po każdym naciśnięciu spustu migawki na pilocie.

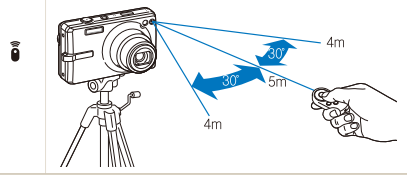

Opcje mogą się różnić w zależności od trybu fotografowania.

- *3* Naciśnij przycisk [**Migawka**], aby włączyć funkcj<sup>ę</sup> timera.
	- Miga lampa AF/lampa samowyzwalacza. Aparat automatycznie zrobi zdjęcie po upływie wyznaczonego czasu.
	- Naciśnij przycisk [(\*)], aby wyłączyć samowyzwalacz.  $\not\!\!\!D$ 
		- W zależności od tego, czy wybrano opcję Wykryj twarze, timer lub niektóre z jego funkcji nie są dostępne.

#### <span id="page-37-0"></span> **Korzystanie z funkcji samowyzwalacza**

- *W* trybie fotografowania naciśnii przycisk [ $\binom{1}{1}$ ].
- *2* Wybierz opcj<sup>ę</sup> .
- *3* Naciśnij przycisk [**Migawka**].
- *4* Stań w odległości 3 m od aparatu przed upływem 6 sekund od naciśnięcia przycisku [**Migawka**].
- *5* Wykonaj ruch, na przykład pomachaj ręką, aby włączyć samowyzwalacz.
	- Po wykryciu ruchu przez aparat lampa AF/lampa samowyzwalacza zacznie szybko migać.

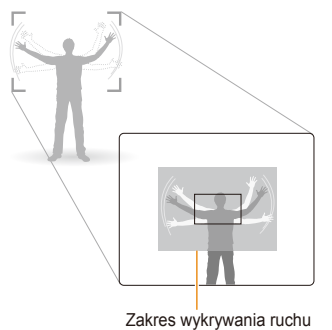

- *6* Gdy lampa AF/lampa samowyzwalacza zacznie migać, przyjmij pozę, w której chcesz zostać sfotografowany.
	- Lampa AF/lampa samowyzwalacza przestanie migać bezpośrednio przed automatycznym zrobieniem zdjęcia przez aparat.

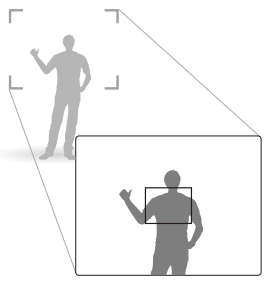

- Funkcja wykrywania ruchu może nie działać: ſØ
	- gdy fotografowana osoba znajduje się dalej niż 3 metry od aparatu;
	- gdy ruchy osoby są zbyt słabe;
	- przy zbyt silnym oświetleniu lub podświetleniu tła.

# **Zdjęcia w ciemności**

Informacje na temat fotografowania w nocy lub przy słabym świetle.

**AUTO P 'CO** SCENE

Błysk lampy błyskowej wyzwalany podczas fotografowania w ciemności może spowodować czerwony odblask w oczach fotografowanych osób. Aby temu zapobiec, należy wybrać opcję **Czer.ocz** lub **Red czer oczu**.

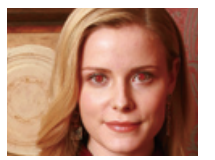

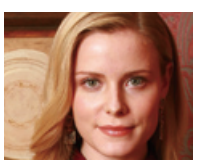

### Zapobieganie efektowi czerwonych oczu apprzystanie z lampy błyskowej pop (n) scene Gillari

Z lampy błyskowej należy korzystać w przypadku fotografowania w ciemności lub konieczności doświetlenia zdjęć.

*1* W trybie fotografowania naciśnij przycisk [F].

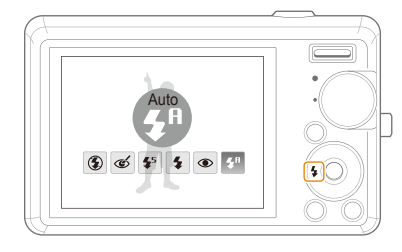

*2* Wybierz opcję.

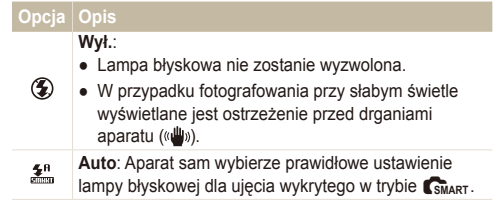

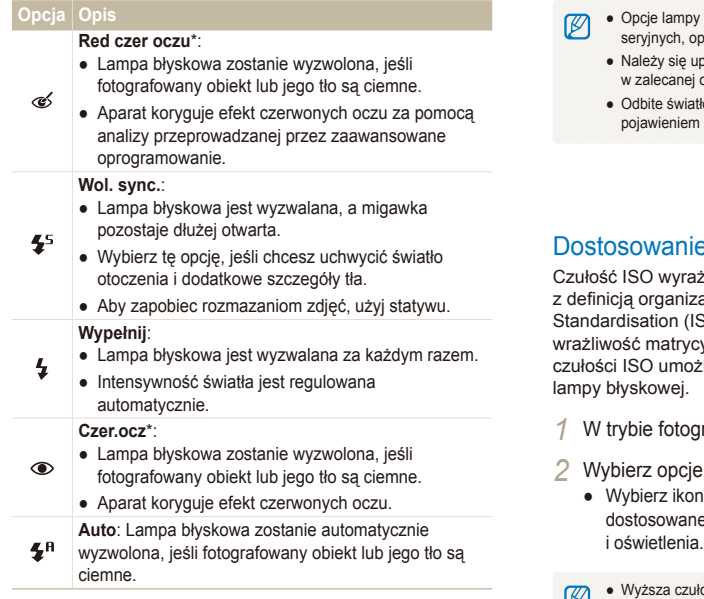

Opcje mogą się różnić w zależności od trybu fotografowania.

\* Między dwoma błyskami lampy błyskowej następuje przerwa. Nie należy poruszać aparatu przed drugim rozbłyskiem lampy.

- błyskowej nie będą dostępne po wybraniu opcji zdjęć seryjnych, opcji **Autoportret** lub **Mrugnięcie**.
	- bewnić, czy fotografowane obiekty znajdują się odległości od lampy błyskowej (s. [86\)](#page-86-0).
	- ło lub duża ilość pyłu w powietrzu może skutkować się na zdjęciu małych plamek.

## Dostosowanie czułości ISO P

za czułość filmu na światło zgodnie acji International Organisation for SO). Im wyższa czułość ISO, tym większa y aparatu na światło. Wybranie wyższej liwia zrobienie lepszego zdiecia bez użycia

- rafowania naciśnij przycisk [MENU].
- *Punkcje* → **ISO** → opcja.
	- 1ę **150**, aby użyć właściwej czułości ISO ej do jasności fotografowanego obiektu
	- ość ISO powoduje również większe szumy na zdjęciu.
	- Przy ustawieniu **U. wys. szyb.** prędkość ISO będzie ustawiona na **Auto.**
	- W przypadku ustawienia czułości ISO na 3200 istnieje możliwość wybrania tylko rozdzielczości 3M lub niższej.

## **Zmienianie ustawienia ostrości aparatu**

Informacje na temat dostosowania ustawień ostrości aparatu w zależności od fotografowanych obiektów.

### Korzystanie z trybu makro **ELLA PO COVER 1999**

Tryb makro umożliwia wykonywanie zbliżeń obiektów, takich jak kwiaty i owady. Informacje na temat opcji makro można znaleźć w rozdziale "Korzystanie z autofokusu".

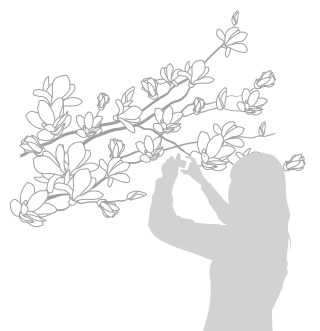

- Trzymaj aparat nieruchomo, aby zapobiec nieostrym zdjęciom. ſØ
	- Wyłącz lampę błyskową, jeśli odległość od obiektu jest mniejsza  $n\overline{z}$  40 cm.

### Korzystanie z trybu makro apdro en al apotes korzystanie z autofokusu apdro en al ap

Aby robić ostre zdjęcia, należy wybrać właściwą opcję ustawiania ostrości w zależności od odległości od fotografowanego obiektu.

*W* trybie fotografowania naciśnij przycisk [M].

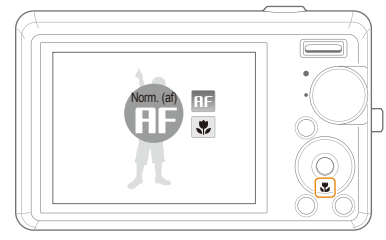

### *2* Wybierz opcję.

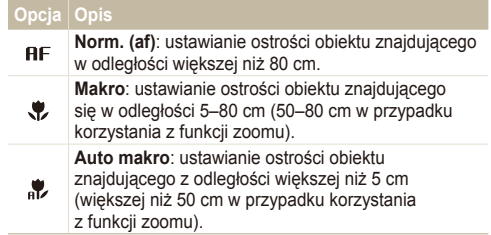

Opcje mogą się różnić w zależności od trybu fotografowania.

### Regulacja obszaru ustawiania ostrości

**AUTO P** (<sup>III</sup>)) DUAL <sup>\*</sup>(\*) SCENE

Można uzyskać wyraźniejsze zdjęcia, wybierając odpowiedni obszar ustawiania ostrości, w zależności od położenia fotografowanego obiektu w kadrze.

- *1* W trybie fotografowania naciśnij przycisk [m].
- *2* Wybierz opcje **Funkcje Fotogr. obsz.** opcja.

#### **Opcja Opis Centr. af**: ustawianie ostrości w centralnej części  $\blacksquare$ (opcja odpowiednia, gdy fotografowane obiekty znajdują się w środkowej części kadru). **Multi af**: ustawianie ostrości w jednym lub więcej  $\square$ z dziewięciu dostępnych obszarów.

Opcje mogą się różnić w zależności od trybu fotografowania.

# **Używanie funkcji wykrywania twarzy word protokula t<b>o** scene

Włączenie opcji wykrywania twarzy umożliwia aparatowi automatyczne wykrywanie ludzkiej twarzy w kadrze. Ustawienie ostrości na twarzy spowoduje automatyczne dostosowanie ekspozycji. Opcje **Mrugnięcie** i **Uśmiech** pozwalają na wygodne i szybkie robienie zdjęć dzięki wykrywaniu zamkniętych oczu lub uśmiechu.

- Funkcja wykrywania twarzy może nie działać, gdy:  $\varnothing$ 
	- fotografowany obiekt znajduje się daleko od aparatu (w przypadku opcji **Uśmiech** i **Mrugnięcie** ramka ustawiania ostrości będzie wyświetlana na pomarańczowo);
	- oświetlenie jest zbyt mocne lub zbyt słabe;
	- fotografowany obiekt nie jest skierowany twarzą do aparatu;
	- fotografowana osoba ma na sobie okulary przeciwsłoneczne lub maskę;
	- osoba jest podświetlona lub warunki oświetlenia nie są stabilne:
	- wyraz twarzy danej osoby znacznie się zmienia.
	- Funkcja wykrywania twarzy nie jest dostępna podczas korzystania z funkcji stylów zdjęcia lub nasycenia.
	- W przypadku korzystania z funkcji wykrywania twarzy nie jest dostępny zoom cyfrowy.
	- W zależności od tego, czy wybrano opcję Wykryj twarze, timer lub niektóre z jego funkcji nie są dostępne.
	- Opcje mogą się różnić w zależności od trybu fotografowania.

## Wykrywanie twarzy

Aparat automatycznie wykrywa twarze (maksymalnie dziesięć twarzy).

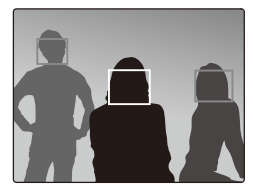

- W trybie fotografowania naciśnij przycisk [MENU].
- *2* Wybierz opcje **Funkcje Wykryj twarze Normalna**.
	- Twarz znajdująca się najbliżej będzie wyświetlana w białej ramce ustawiania ostrości, a pozostałe twarze będą wyświetlane w szarych ramkach.
	- Im mniejsza odległość od fotografowanych osób, tym szybciej aparat wykryje twarze w kadrze.

Ø

## **Autoportrety**

Robienie autoportretów. Odległość ustawiania ostrości zostanie ustawiona na zbliżenie, a aparat wyemituje sygnał dźwiękowy.

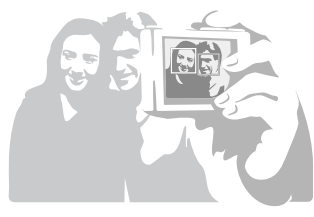

- W trybie fotografowania naciśnij przycisk [MENU].
- *2* Wybierz opcje **Funkcje Wykryj twarze Autoportret**.
- *3* Po usłyszeniu krótkiego sygnału dźwiękowego szybko naciśnij przycisk [**Migawka**].

Aby włączyć lub wyłączyć sygnał dźwiękowy, w ustawieniach dźwięku należy wybrać opcję **Autoportret** (s. [74\)](#page-74-0).

## Fotografowanie uśmiechu

Aparat automatycznie zwalnia migawkę po wykryciu uśmiechniętej twarzy.

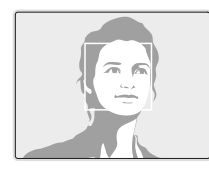

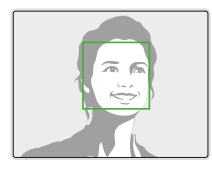

- W trybie fotografowania naciśnij przycisk [MENU].
- *2* Wybierz opcje **Funkcje Wykryj twarze Uśmiech**.
	- Szeroki uśmiech jest łatwiej wykrywany przez aparat.

## Wykrywanie mrugnięć

W przypadku wykrycia zamkniętych oczu aparat wykona automatycznie dwa kolejne zdjęcia.

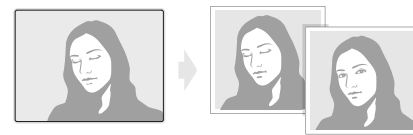

- 1 W trybie fotografowania naciśnij przycisk [MENU].
- *2* Wybierz opcje **Funkcje Wykryj twarze Mrugnięcie**.
- Nie poruszaj aparatem, gdy na ekranie jest wyświetlany  $\mathbb{Z}$ komunikat "Przechwytywanie".
	- W przypadku niepowodzenia funkcji wykrywania mrugnięć wyświetlany jest komunikat "**Zrobiono zdjęcie z zam. oczami**". Należy wykonać kolejne zdjęcie.

## **Regulacja jasności i tonacji kolorystycznej**

Informacje na temat regulacji jasności i koloru w celu uzyskania wysokiej jakości zdjęć.

### Ręczne ustawienie ekspozycji (EV) P Opouvu AP Kompensacja podświetlenia (ACB) P

W zależności od intensywności oświetlenia otoczenia zdiecia mogą być czasami zbyt jasne lub zbyt ciemne. W takich sytuacjach można wyregulować ekspozycję w celu uzyskania lepszego zdjęcia.

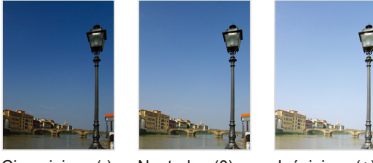

Ciemniejsze (-) Neutralne (0) Jaśniejsze (+)

- W trybie fotografowania naciśnij przycisk [MENU].
- *2* Wybierz opcje **Funkcje EV**.
- *3* Wybierz wartość, aby dostosować ekspozycję.
- Po wyregulowaniu ekspozycji ustawienie nie zmieni się. Może  $\mathbb{Z}$ wystąpić konieczność późniejszego skorygowania wartości ekspozycji w celu uniknięcia prześwietlenia lub niedoświetlenia zdiecia.
	- Jeśli nie jesteś w stanie określić poprawnej ekspozycji, wybierz opcję **AEB** (Automatyczna skala ekspozycji). Aparat zrobi zdjęcia z różnymi ustawieniami ekspozycji: normalne, niedoświetlone, prześwietlone (s. [48](#page-48-0)).

## Kompensacja podświetlenia (ACB)

Gdy źródło światła znajduje się za fotografowanym obiektem lub między obiektem a tłem występuje duży kontrast, istnieje duże prawdopodobieństwo, że obiekt na zdjęciu będzie zbyt ciemny. W takiej sytuacji należy użyć opcji ACB (Automatyczny balans kontrastu).

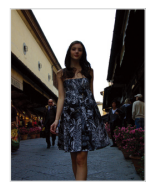

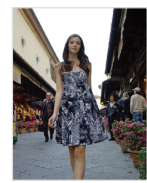

Bez funkcji ACB Z funkcja ACB

- W trybie fotografowania naciśnij przycisk [MENU].
- *2* Wybierz kolejno opcje **Funkcje ACB** opcja.

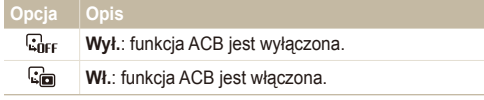

- Funkcja ACB jest zawsze włączona w trybie **AUTO**.
- Nie ma możliwości ustawienia opcji zdjęć seryjnych, gdy ta funkcia jest aktywna.

## Zmiana opcji pomiaru P ONDUAL >

Tryb pomiaru oznacza sposób przeprowadzanego przez aparat pomiaru światła. Jasność i oświetlenie zdjęć różnią się w zależności od wybranego trybu pomiaru.

- W trybie fotografowania naciśnij przycisk [MFNIJ].
- *2* Wybierz opcje **Funkcje Pomiar**.

#### **Opcja Opis Multi**: ● Aparat dzieli kadr na kilka obszarów, a następnie mierzy intensywność światła w każdym z nich. fm). ● Ta opcja jest odpowiednia do zdjęć o ogólnej tematyce. **Punktowy**: ● Aparat mierzy intensywność światła tylko w samym środku kadru. ● Jeśli fotografowany obiekt nie znajduje się  $\lceil \cdot \rceil$ w środku kadru, fotografia może zostać oświetlona nieprawidłowo. ● Ta opcja jest odpowiednia do fotografowania obiektów oświetlonych od tyłu. **Centr. waż.**: ● Aparat uśrednia wyniki pomiarów dla całego kadru z naciskiem na wynik pomiaru w środkowej części  $\lceil 3 \rceil$ kadru. ● Ta opcja jest odpowiednia do fotografowania obiektów znajdujących się w środkowej części kadru.

## Zmiana opcji pomiaru । ୭ ବିତ୍ରାଧ୍ୟ ଯହିତ Wybór źródła światła (balans bieli) । ୭ ବିତ୍ରାଧ୍ୟ ଯ

Tonacja kolorystyczna zdjęcia zależy od rodzaju i jakości źródła światła. Jeśli chcesz uzyskać realistyczną tonację kolorystyczną zdjęcia, wybierz właściwe opcje oświetlenia, aby skalibrować balans bieli, na przykład Aut. balans bieli, Dzienne, Zachmurzenie lub Żarowe.

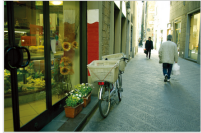

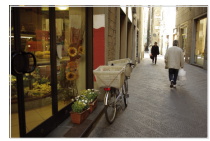

(Aut. balans bieli) (Dzienne)

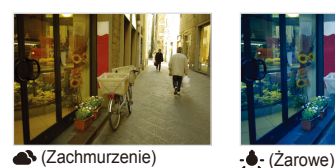

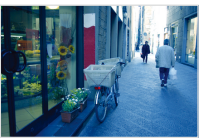

- *1* W trybie fotografowania naciśnij przycisk [m].
- 2 Wybierz koleino opcie **Funkcie** → **Balans bieli** → opcja.

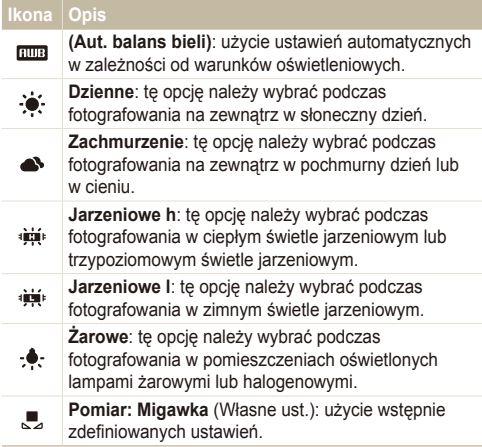

#### **Definiowanie własnego balansu bieli**

- *1* W trybie fotografowania naciśnij przycisk [m].
- 2 Wybierz kolejno opcje **Funkcje → Balans bieli → Pomiar: Migawka**.
- *3* Skieruj obiektyw aparatu na białą kartkę papieru.

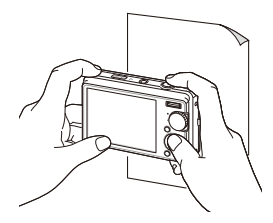

*4* Naciśnij przycisk [**Migawka**].

# <span id="page-48-0"></span>**Korzystanie z trybów zdjęć seryjnych** ps

Fotografowanie szybko poruszających się obiektów lub uchwycenie naturalnej mimiki i gestykulacji fotografowanych osób może być bardzo trudne. W takiej sytuacji należy wybrać jeden z trybów zdjęć seryjnych.

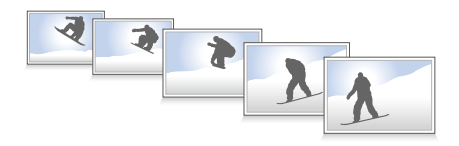

- W trybie fotografowania naciśnij przycisk [MENU].
- *2* Wybierz kolejno opcje **Funkcje Napę<sup>d</sup>** opcja.

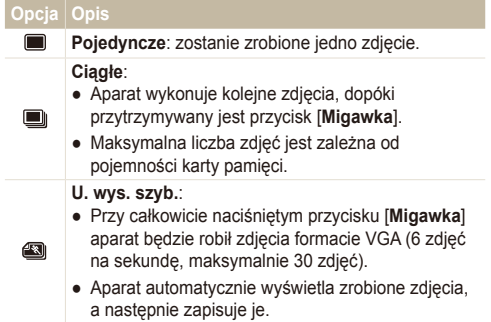

### **Opcja Opis**

 $\Box$ 

#### **AEB**:

- Aparat robi trzy zdjęcia z różnymi wartościami ekspozycji: normalne, niedoświetlone, prześwietlone.
- Aby zapobiec rozmazanym zdjęciom, należy użyć statywu.

Opcje mogą się różnić w zależności od trybu fotografowania.

- $\mathbb{Z}$
- Funkcje lampy błyskowej, timera i ACB są dostępne tylko w przypadku wybrania opcji **Pojedyncze**.
- W przypadku wybrania opcji **U. wys. szyb.** ustawiana jest rozdzielczość VGA oraz czułość ISO **Auto**.

## **Poprawianie jakości zdjęć**

Informacje na temat metod poprawiania jakości zdjęć przez zastosowanie stylów zdjęć i kolorów oraz wprowadzanie korekt.

### Stosowanie stylów zdjęć **www** P ODBOARL SCENE

Do zdjęć można stosować różne style zdjęć, na przykład Miękkie, Żywe lub Las.

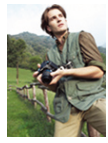

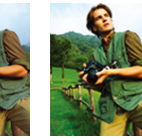

Miękkie Żywe Las

- *1* W trybie fotografowania naciśnij przycisk [m].
- 2 Wybierz kolejno opcje **Funkcje → Wyb. Stylu Zdj.** → opcja.
	- Wybierz opcję **Własny RGB**, aby zdefiniować własne ustawienia RGB.
- Wybierz opcję **Normalne**, jeśli chcesz korzystać z opcji Ø wykrywania twarzy.
	- W zależności od wybranego stylu zdjęcia, niektóre opcje ustawień obrazu nie są dostępne.

## Definiowanie własnego tonu RGB

- W trybie fotografowania naciśnij przycisk [MENU].
- *2* Wybierz kolejno opcje **Funkcje Wyb. Stylu Zdj. Własny RGB**.
- *3* Wybierz efekt barwny (R: czerwony, G: zielony, B: niebieski).

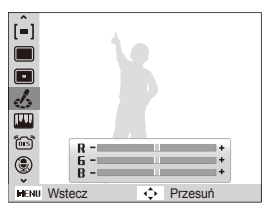

*4* Ustaw intensywność wybranego koloru. (-, aby zmniejszyć, lub +, aby zwiększyć).

#### Dostosowywanie zdjęć p

Aparat umożliwia dostosowanie kontrastu, ostrości i nasycenia zdjęć.

- *1* W trybie fotografowania naciśnij przycisk [m].
- *2* Wybierz kolejno opcje **Funkcje Regulacja obrazu**.
- *3* Wybierz opcję dostosowania zdjęcia.
	- Kontrast
	- Ostrość
	- Nasycenie
- *4* Wybierz wartość, aby dostosować wybrany element.

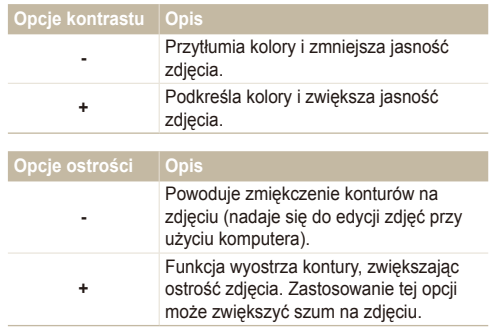

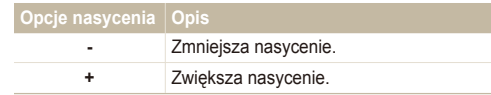

- Wybierz opcję **0**, jeśli nie chcesz zastosować żadnego efektu M (ustawienie odpowiednie do druku zdjęć).
	- W zależności od wybranej opcji ustawień obrazu, niektóre style zdjęć nie są dostępne.

# Odtwarzanie/edycja

W rozdziale przedstawiono informacje dotyczące odtwarzania zdjęć, filmów wideo lub notatek głosowych oraz edycji zdjęć lub filmów wideo. Można tu również znaleźć informacje na temat podłączania aparatu do komputera, drukarki fotograficznej i telewizora lub telewizora HDTV.

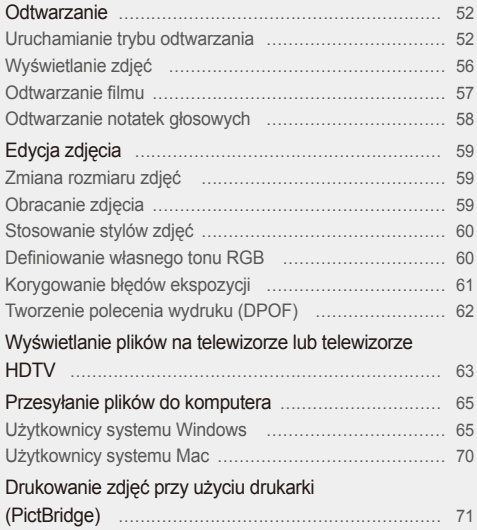

## <span id="page-52-0"></span>**Odtwarzanie**

Informacje na temat metod wyświetlania zdjęć, odtwarzania filmów i notatek głosowych oraz zarządzania plikami.

### Uruchamianie trybu odtwarzania

Zdjęcia, filmy wideo lub notatki głosowe zapisane w aparacie można odtwarzać.

- **Naciśnij przycisk [P].** 
	- Zostanie wyświetlone ostatnie zrobione zdjęcie lub ostatni nagrany film wideo.
	- Jeśli aparat jest wyłączony, naciśnięcie tego przycisku spowoduje jego włączenie.
- *2* Naciśnij przycisk [F] lub [t], aby przewijać pliki.
	- Naciśnij i przytrzymaj przycisk [F] lub [t], aby szybko przejrzeć pliki.
- Jeśli chcesz wyświetlić pliki zapisane w pamięci wewnętrznej, wyjmij  $\varnothing$ kartę pamięci.

#### **Wyświetlacz w trybie odtwarzania**

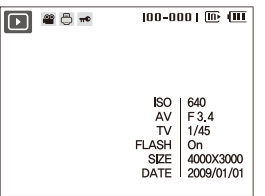

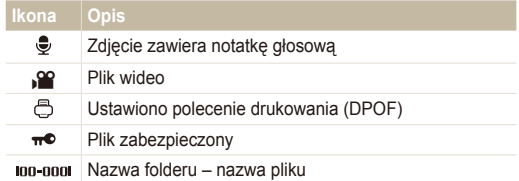

#### **Wyświetlanie plików według kategorii w inteligentnym albumie**

Wyświetlanie i zarządzanie plikami według kategorii, takich jak data, typ pliku lub tydzień.

- *1* W trybie odtwarzania naciśnij przycisk [**Zbliżenie**] w dół.
- 2 Naciśnij przycisk [MENU].
- *3* Wybierz kategorię.

ſØ

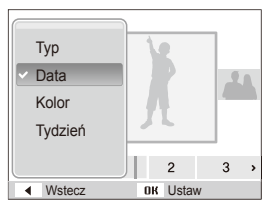

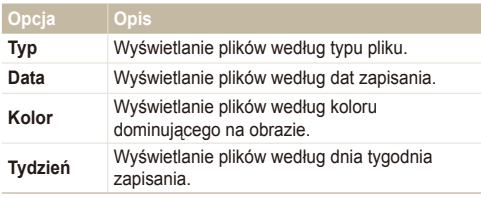

Zmiana kategorii i reorganizacja plików może zająć trochę czasu.

- 4 Naciśnij przycisk [ $\bigstar$ ] lub [ $\check{\;}$ ], aby wyświetlić pliki.
	- Naciśnij i przytrzymaj przycisk  $[\bigstar]$  lub  $[\uparrow$ )], aby wybrać datę, typ pliku, dzień tygodnia lub kolor.
- *5* Naciśnij przycisk [OK], aby powrócić do widoku normalnego.

#### **Wyświetlanie plików jako miniatur**

Skanowanie miniatur plików.

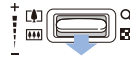

W trybie odtwarzania przesuń przycisk [**Zbliżenie**] w dół, aby wyświetlić 9 lub 20 miniatur (przesuń przycisk [**Zbliżenie**] w górę, aby powrócić do poprzedniego trybu).

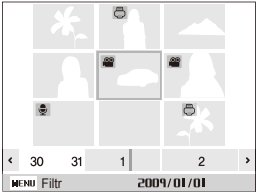

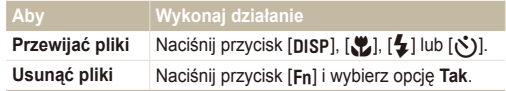

#### **Ochrona plików**

Chroń pliki przed przypadkowym usunięciem.

- *1* W trybie odtwarzania naciśnij przycisk [m].
- *2* Wybierz kolejno opcje **Opcje plików Zabezpiecz Wybierz**.
	- Aby zabezpieczyć wszystkie pliki, wybierz **Wsz. Zablokuj**.
- *3* Wybierz plik, który ma być chroniony, a następnie naciśnij przycisk [OK].
	- $\bullet$  Ponownie naciśnij przycisk  $[OK]$ , aby anulować wybór.

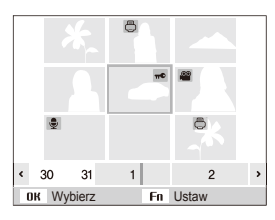

4 Naciśnij przycisk [Fn].

#### **Usuwanie plików**

Zdjęcia można usuwać pojedynczo lub wszystkie naraz. Nie można usunąć plików chronionych. **Usuwanie pojedynczego pliku:**

- 1 W trybie odtwarzania wybierz plik i naciśnij przycisk [Fn].
- *2* Wybierz opcj<sup>ę</sup> **Tak**, aby usunąć plik.

#### **Aby usunąć większą liczbę plików**

- W trybie odtwarzania naciśnij przycisk [Fn].
- *2* Wybierz opcj<sup>ę</sup> **Us. wielu elem.**.
- *3* Wybierz pliki do usunięcia, a następnie naciśnij przycisk  $[OK]$ .
	- $\bullet$  Ponownie naciśnij przycisk  $[OK]$ , aby anulować wybór.
- 4 Naciśnij przycisk [Fn].
- *5* Wybierz opcj<sup>ę</sup> **Tak**.

#### **Aby usunąć wszystkie pliki**

- *1* W trybie odtwarzania naciśnij przycisk [m].
- *2* Wybierz kolejno opcje **Opcje plików Usu<sup>ń</sup> Wsz. Tak**.

#### **Korzystanie z kosza**

Jeśli kosz został aktywowany, usuwane pliki będą przenoszone do kosza, a nie usuwane trwale. Dotyczy to wyłącznie plików pojedynczych i zaznaczonych – jeśli usuniesz wszystkie pliki, nie zostaną one umieszczone w koszu.

#### **Aby włączyć kosz**

- *1* W trybie odtwarzania naciśnij przycisk [m].
- *2* Wybierz opcje **Opcje plików Kosz <sup>W</sup>ł**.

#### **Aby przywrócić pliki z kosza**

- *1* W trybie odtwarzania naciśnij przycisk [m].
- *2* Wybierz opcje **Opcje plików Kosz Pobierz**.
- Ta funkcja nie jest dostępna dla filmów wideo ani notatek M głosowych.
	- Usuwanie plików przy użyciu funkcji kosza może potrwać dłużej.
	- Sformatowanie pamięci wewnętrznej spowoduje usunięcie wszystkich plików znajdujących się w koszu.
	- W koszu można przechowywać maksymalnie 10 MB plików. Po przekroczeniu limitu 10 MB zostanie wyświetlone zapytanie, czy należy opróżnić kosz. Wybierz opcję **Tak**, aby opróżnić kosz, lub **Nie**, aby usunąć wyłącznie bieżący plik.

#### **Kopiowanie plików na kartę pamięci**

Istnieje możliwość skopiowania plików z pamięci wewnętrznej na kartę pamięci.

- W trybie odtwarzania naciśnij przycisk [MENU].
- *2* Wybierz opcje **Opcje plików Kop. na kar**.
- *3* Wybierz opcj<sup>ę</sup> **Tak**, aby skopiować pliki.

## <span id="page-56-0"></span>Wyświetlanie zdjęć

Istnieje możliwość powiększenia fragmentu zdjęcia oraz wyświetlania zdjęć w formie pokazu slajdów.

#### **Powiększanie zdjęcia**

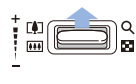

W trybie odtwarzania przesuń przycisk [**Zbliżenie**] w górę, aby powiększyć zdjęcie (przesuń przycisk [**Zbliżenie**] w dół, aby je pomniejszyć).

Powiększony obszar i współczynnik powiększenia są wyświetlane w górnej części ekranu. Maksymalny współczynnik powiększenia może być uzależniony od rozdzielczości.

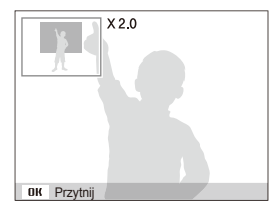

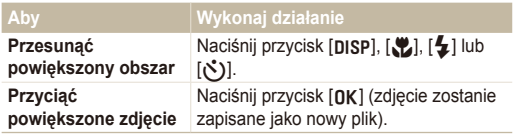

#### **Rozpoczynanie pokazu slajdów**

Do pokazu slajdów można zastosować efekty wizualne oraz dźwiekowe.

- *1* W trybie odtwarzania naciśnij przycisk [m].
- *2* Wybierz opcje **Pokaz slajdów**.
- *3* Ustaw opcję efektu pokazu slajdów.
	- Przejdź do punktu 5, aby rozpocząć pokaz slajdów bez żadnych efektów.

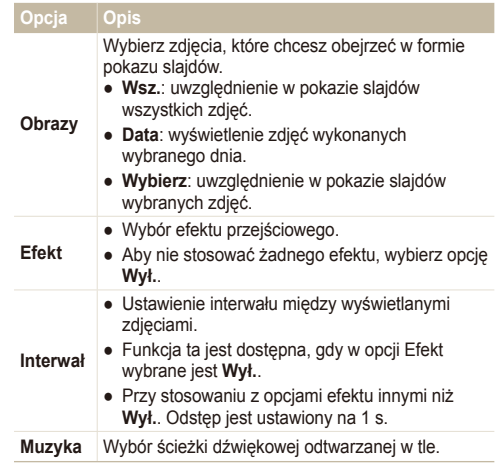

- <span id="page-57-0"></span>*4* Ustaw efekt pokazu slajdów.
- *5* Wybierz opcj<sup>ę</sup> **Start Odtwarzaj**.
	- Aby włączyć zapętlony pokaz slajdów, wybierz opcję **Powt. odtw.**.
	- Naciśnij [OK], aby wstrzymać lub wznowić pokaz slajdów.

## Odtwarzanie filmu

Aparat oferuje funkcje odtwarzania filmu wideo, uchwycenia pojedynczej klatki filmu wideo lub przycinania filmu wideo.

*1* W trybie odtwarzania wybierz film wideo i naciśnij przycisk  $[OK]$ .

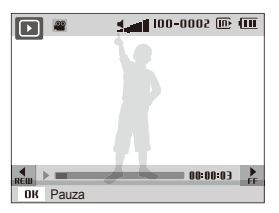

*2* Do sterowania odtwarzaniem służą następujące przyciski.

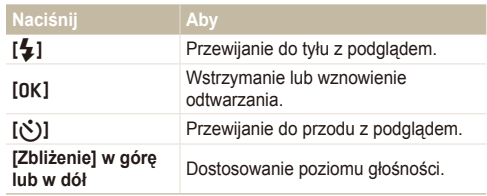

#### **Przycinanie filmu podczas odtwarzania**

- Naciśnij przycisk [OK] w miejscu, gdzie ma się zacząć nowy film, a następnie naciśnij przycisk [**Zbliżenie**] w górę.
- Naciśnij przycisk [OK], aby wznowić odtwarzanie.
- 3 Naciśnij przycisk [OK] w miejscu, gdzie ma się zakończyć nowy film, a następnie naciśnij przycisk [**Zbliżenie**] w górę.
- *4* Wybierz opcj<sup>ę</sup> **Tak**.
	- Oryginalny film wideo musi mieć przynajmniej 10 sekund długości.
	- Edytowany film wideo zostanie zapisany jako nowy plik.

 $\mathbb Z$ 

#### <span id="page-58-0"></span> **Przechwytywanie pojedynczej klatki podczas odtwarzania**

- Naciśnij przycisk [OK] dla klatki, którą chcesz zapisać jako zdjęcie.
- *2* Naciśnij przycisk [M].

**Przechwycona klatka będzie miała taki sam rozmiar pliku jak** oryginalny film wideo i zostanie zapisana jako nowy plik.

## Odtwarzanie notatek głosowych

#### **Odtwarzanie notatki głosowej**

- *1* W trybie odtwarzania wybierz notatkę głosow<sup>ą</sup> i naciśnij przycisk [OK].
- *2* Do sterowania odtwarzaniem służą następujące przyciski.

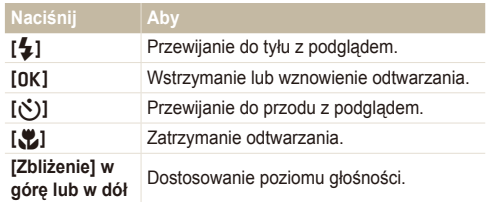

#### **Odtwarzanie notatki głosowej dodanej do zdjęcia**

W trybie odtwarzania wybierz zdjęcie zawierające notatkę głosową i naciśnij przycisk [OK].

• Naciśnij przycisk [OK], aby wstrzymać lub wznowić odtwarzanie.

# <span id="page-59-0"></span>**Edycja zdjęcia**

Zdjęcia można poddawać zabiegom edytorskim: obracać je, zmieniać ich rozmiar, redukować efekt czerwonych oczu lub regulować jasność, kontrast bądź nasycenie.

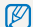

Edytowane zdjęcia zostaną zapisane jako nowe pliki.

## Zmiana rozmiaru zdjęć

- *1* W trybie odtwarzania wybierz zdjęcie i naciśnij przycisk [MENU].
- *2* Wybierz kolejno opcje **Edytuj Zmień rozmiar** opcja.

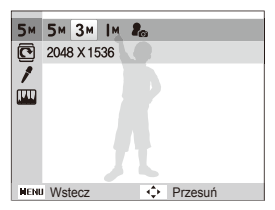

- Wybierz opcję  $\mathcal{E}_{\text{cs}}$ , aby zapisać zdjęcie jako obraz startowy M (s. [74\)](#page-74-0).
	- Dostępne opcje różnią się w zależności od rozmiaru wybranego zdjęcia.

## Obracanie zdjęcia

- *1* W trybie odtwarzania wybierz zdjęcie i naciśnij przycisk [MENU].
- *2* Wybierz kolejno opcje **Edytuj Obró<sup>ć</sup>** opcja.

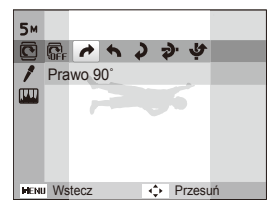

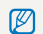

W zależności od pierwotnego rozmiaru zdjęcia rozdzielczość obróconego zdjęcia może zostać automatycznie zmniejszona.

## <span id="page-60-0"></span>Stosowanie stylów zdjęć

Do zdjęć można stosować różne style, na przykład Miękkie, Żywe lub Las.

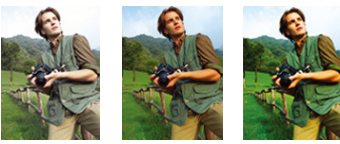

Miękkie Żywe Las

- *1* W trybie odtwarzania wybierz zdjęcie i naciśnij przycisk [MENU].
- 2 Wybierz kolejno opcje **Edytuj → Wyb. Stylu Zdj.** → opcja.
	- Wybierz opcję **Własny RGB**, aby zdefiniować własne ustawienia RGB.

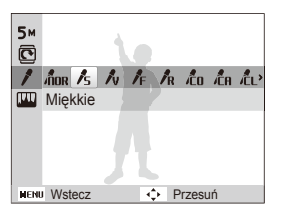

## Definiowanie własnego tonu RGB

- *1* W trybie odtwarzania wybierz zdjęcie i naciśnij przycisk [MENU].
- 2 Wybierz kolejno opcje **Edytuj → Wyb. Stylu Zdj.** → **Własny RGB**.
- *3* Wybierz efekt barwny (R: czerwony, G: zielony, B: niebieski).

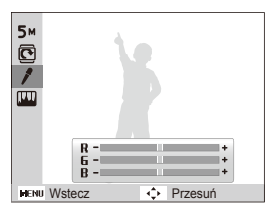

*4* Ustaw intensywność wybranego koloru (-, aby zmniejszyć, lub +, aby zwiększyć).

## <span id="page-61-0"></span>Korygowanie błędów ekspozycji

Można regulować ACB (automatyczny balans kontrastu), jasność, kontrast lub nasycenie, korygować efekt czerwonych oczu lub ukrywać niedoskonałości twarzy albo dodać szum do zdjęcia.

#### **Regulacja ACB (automatycznego balansu kontrastu)**

- *1* W trybie odtwarzania wybierz zdjęcie i naciśnij przycisk [MENU].
- *2* Wybierz kolejno opcje **Edytuj Regulacja obrazu ACB**.

#### **Korygowanie efektu czerwonych oczu**

- *1* W trybie odtwarzania wybierz zdjęcie i naciśnij przycisk [MENU].
- *2* Wybierz kolejno opcje **Edytuj Regulacja obrazu Red czer oczu**.

#### **Ukrywanie niedoskonałości twarzy**

- *1* W trybie odtwarzania wybierz zdjęcie i naciśnij przycisk [MENU].
- *2* Wybierz kolejno opcje **Edytuj Regulacja obrazu Retusz twarzy**.
- *3* Wybierz poziom.
	- Wraz ze wzrostem liczby twarz będzie stawała się coraz czystsza.

#### **Regulacja jasności/kontrastu/nasycenia**

- *1* W trybie odtwarzania wybierz zdjęcie i naciśnij przycisk [MENU].
- *2* Wybierz opcje **Edytuj Regulacja obrazu**.
- *3* Wybierz opcję dostosowania zdjęcia.
	- : Jasność
	- $\bullet$ : Kontrast
	- **A:** Nasycenie
- *4* Wybierz wartość, aby dostosować wybrany element (-, aby zmniejszyć, lub +, aby zwiększyć).

#### **Dodawanie szumu do zdjęcia**

- *1* W trybie odtwarzania wybierz zdjęcie i naciśnij przycisk [MENU].
- *2* Wybierz kolejno opcje **Edytuj Regulacja obrazu Dod. zakłóc.**.

## <span id="page-62-0"></span>Tworzenie polecenia wydruku (DPOF)

Wybierz zdjęcia, które chcesz wydrukować, i ustaw takie opcje, jak liczba kopii lub rozmiar papieru.

- Kartę pamięci można dostarczyć do punktu fotograficznego Ø obsługującego format DPOF (Digital Print Order Format); można też drukować zdjęcia samodzielnie, używając drukarki obsługującej format DPOF.
	- Zdjęcia panoramiczne mogą zostać wydrukowane z obciętymi krawędziami, w związku z czym należy pamiętać o wymiarach zdjęć.
	- Nie można utworzyć polecenia wydruku dla zdjęć zapisanych w wewnętrznej pamięci aparatu.
- W trybie odtwarzania naciśnij przycisk [MENU].
- *2* Wybierz kolejno opcje **Opcje plików DPOF Standard**  $\rightarrow$  opcja.

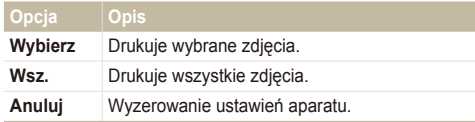

- *3* W przypadku wybrania opcji **Wybierz** przejdź do zdjęcia i naciśnij przycisk [**Zbliżenie**] w górę lub w dół w celu ustawienia liczby kopii. Powtórz tę czynność dla żądanych zdjęć, a następnie naciśnij przycisk [Fn].
	- W przypadku wybrania opcji **Wsz.** naciśnij przycisk [D] lub [M], aby ustawić liczbę kopii, a następnie naciśnij przycisk [OK].
- Naciśnij przycisk [MENU].
- *5* Wybierz kolejno opcje **Opcje plików DPOF Rozmiar**  $\rightarrow$  opcia.

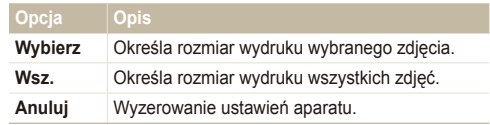

- *6* W przypadku wybrania opcji **Wybierz** przejdź do zdjęcia i naciśnij przycisk [**Zbliżenie**] w górę lub w dół w celu ustawienia rozmiaru wydruku. Powtórz tę czynność dla żadanych zdieć, a następnie naciśnii przycisk [Fn].
	- W przypadku wybrania opcji **Wsz.** naciśnij przycisk [D] lub [M], aby ustawić rozmiar wydruku, a następnie naciśnij przycisk  $[OK]$ .

#### **Drukowanie zdjęć jako miniatur**

- W trybie odtwarzania naciśnij przycisk [MENU].
- *2* Wybierz kolejno opcje **Opcje plików DPOF Indeks Tak**.
- W przypadku określenia rozmiaru wydruku zdjęcia można drukować M tylko na drukarkach zgodnych ze standardem DPOF 1.1.

## <span id="page-63-0"></span>**Wyświetlanie plików na telewizorze lub telewizorze HDTV**

Zdjęcia lub filmy wideo można odtwarzać na telewizorze po podłączeniu do niego aparatu przy użyciu kabla A/V.

- *1* Wybierz wyjście sygnału wideo, zgodnie z ustawieniami krajowymi lub regionalnymi (s. [76\)](#page-76-0).
- *2* Wyłącz aparat i telewizor.
- *3* Podłącz aparat do telewizora przy użyciu kabla A/V.

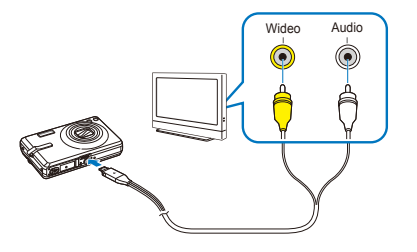

- *4* <sup>W</sup>łącz telewizor i wybierz tryb sygnału za pomoc<sup>ą</sup> pilota telewizora.
- *5* Włącz aparat i naciśnij przycisk [►].
- *6* Wyświetl zdjęcia lub odtwórz filmy wideo przy użyciu przycisku aparatu.
- Na niektórych telewizorach na obrazie mogą wystąpić szumy lub obraz może być wyświetlany częściowo.
	- W zależności od ustawień telewizora obrazy mogą nie być wyświetlane centralnie.
	- Robienie zdjęć i filmów jest możliwe także wtedy, gdy aparat jest podłączony do telewizora.

#### **Wyświetlanie plików na telewizorze HDTV**

Wysokiej jakości i nieskompresowane zdjęcia lub filmy wideo można wyświetlać na telewizorze HDTV przy użyciu opcjonalnej stacji HDMI. Interfejs HDMI (High Definition Multimedia Interface) jest obsługiwany przez większość telewizorów HDTV. Szczegółowe informacje można znaleźć w "Podręczniku obsługi stacji HDMI".

- *1* W trybie fotografowania lub odtwarzania naciśnij przycisk [MENU].
- *2* Wybierz kolejno opcje **Ustawienia** ¡ **Rozmiar HDMI**.
- *3* Wybierz rozdzielczość HDMI.
- *4* Wyłącz aparat i telewizor HDTV.

*5* Umieść aparat w stacji i podłącz kabel HDMI do telewizora HDTV i stacji.

Odłącz kabel A/V, jeśli jest podłączony do stacji. ſØ

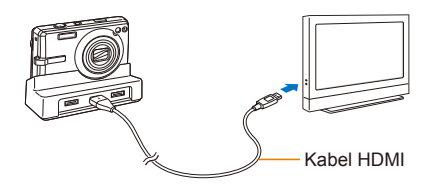

- *6* <sup>W</sup>łącz aparat.
	- Telewizor HDTV włączy się automatycznie i zostanie wyświetlony ekran aparatu.
- *7* Wyświetl pliki, używając przycisków aparatu lub pilota aparatu albo telewizora HDTV.
- Jeśli telewizor HDTV obsługuje profil Anynet+(CEC), w menu  $\mathbb{Z}$ ustawień włącz opcję Anynet+ [\(s. 76\)](#page-76-0), aby sterować wszystkimi podłączonymi urządzeniami A/V firmy Samsung za pomocą pilota telewizora. Szczegółowe informacje można znaleźć w "Podręczniku obsługi stacji HDMI".

## <span id="page-65-0"></span>**Przesyłanie plików do komputera**

### Użytkownicy systemu Windows

Pliki można przesyłać po podłączeniu aparatu do komputera.

#### **Instalowanie programów**

#### **Wymagania sprzętowe i systemowe**

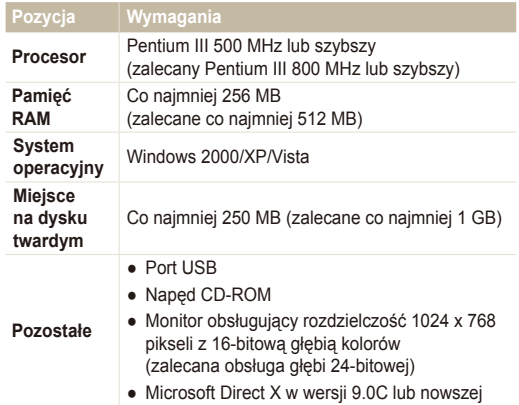

#### **Wymagania programu QuickTime Player 7.5** Ø

- Procesor Intel Pentium 4, 3,2 GHz lub szybszy / AMD Athlon 64FX, 2,6 GHz lub szybszy
- Windows XP z dodatkiem SP2 lub Vista
- Minimum 512 MB pamięci RAM (zalecane 1 GB lub więcej)
- Karta wideo 64 MB lub większa (nVIDIA Geforce 7600GT lub nowsza / zalecana seria ATIX1600 lub nowsza)
- Korzystanie z samodzielnie złożonego komputera lub nieobsługiwanego komputera i systemu operacyjnego może unieważnić gwarancję.
	- Programy te mogą nie działać poprawnie w przypadku 64-bitowych wersji systemów operacyjnych Windows XP i Vista.

#### **Programy znajdujące się na płycie CD**

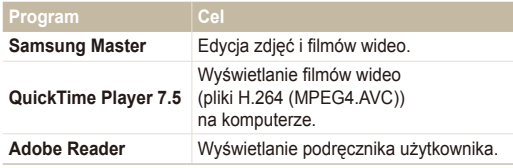

- *1* <sup>W</sup>łóż płytę instalacyjną CD do zgodnego napędu CD-ROM.
- *2* Po wyświetleniu ekranu instalacyjnego kliknij pozycj<sup>ę</sup> **Samsung Digital Camera Installer**, aby rozpocząć instalacie.

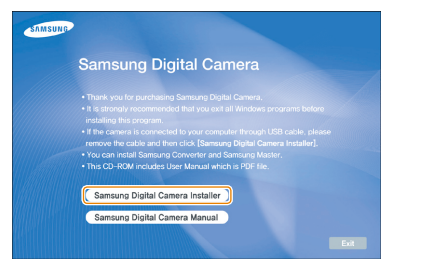

- *3* Wybierz programy do zainstalowania i postępuj zgodnie z instrukcjami wyświetlanymi na ekranie.
- *4* Kliknij przycisk **Exit** (Zamknij), aby zakończy<sup>ć</sup> instalację i uruchomić komputer ponownie.

#### **Przesyłanie plików do komputera**

Po podłączeniu aparatu do komputera aparat zostanie rozpoznany jako dysk wymienny.

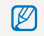

Gdy aparat będzie podłączony do komputera przy użyciu kabla USB, bateria aparatu będzie ładowana.

### *1* Podłącz aparat do komputera za pomocą kabla USB.

Do aparatu należy podłączyć koniec kabla oznaczony symbolem (A). Podłączenie do aparatu drugiego końca kabla może skutkować uszkodzeniem plików. Producent nie jest odpowiedzialny za utratę żadnych danych.

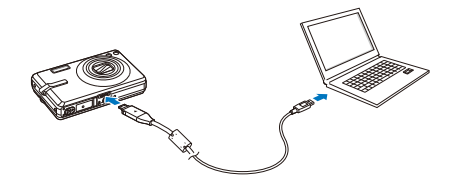

- *2* <sup>W</sup>łącz aparat.
	- Komputer automatycznie rozpozna aparat.
	- Jeśli podłączenie aparatu okaże się niemożliwe, zostanie  $\mathbb{Z}$ wyświetlone okno wyskakujące. Wybierz opcję **Komputer**  (Komputer).
- *3* Na komputerze wybierz opcj<sup>ę</sup> **Mój komputer Dysk wymienny DCIM 100SSCAM**.
- *4* Wybierz pliki i przeciągnij je do komputera lub zapisz na komputerze.

#### **Odłączanie urządzenia (w systemie Windows XP)**

Sposób odłączania kabla USB w systemach Windows 2000/ Vista jest podobny.

- *1* Jeśli lampka stanu aparatu miga, poczekaj, aż zgaśnie.
- 2 Kliknij ikonę **kola pasku narzędzi w prawym dolnym** rogu ekranu komputera.

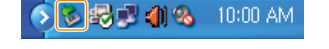

- *3* Kliknij komunikat w oknie podręcznym.
- *4* Odłącz kabel USB.

Ø

#### **Korzystanie z programu Samsung Master**

Ten program umożliwia pobieranie plików lub edycję zdjęć bądź filmów wideo zapisanych na komputerze. Szczegółowe informacje można znaleźć w menu Help (Pomoc).

Program nie obsługuje edycji plików wideo (H.264 (MPEG4. AVC)) w aparacie.

#### **Pobieranie plików przy użyciu programu Samsung Master**

Po podłączeniu aparatu do komputera automatycznie wyświetlane jest okno pobierania plików.

*1* Wybierz pliki, które chcesz pobrać.

*2* Kliknij przycisk **Next** (Dalej) i postępuj zgodnie z instrukcjami wyświetlanymi na ekranie.

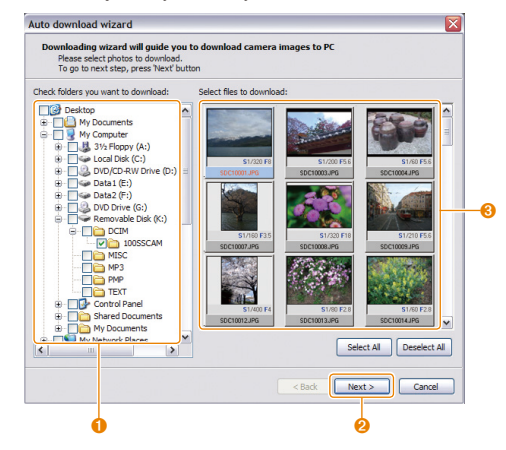

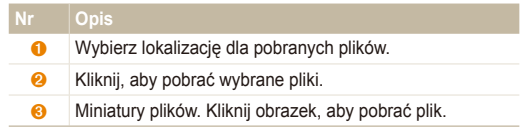

#### **Obsługa interfejsu programu Samsung Master**

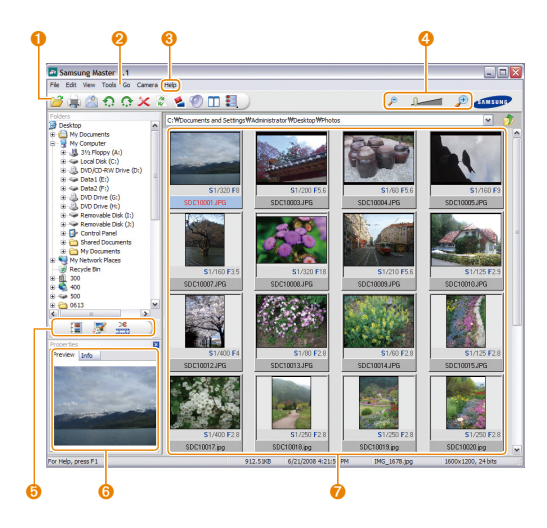

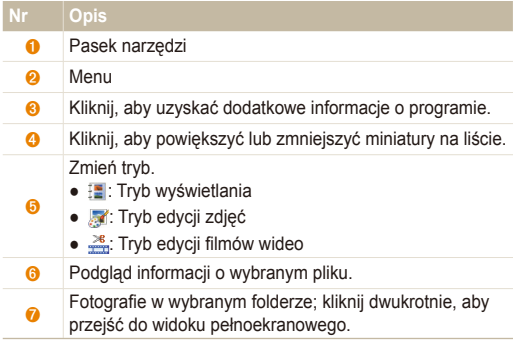

## <span id="page-70-0"></span>Użytkownicy systemu Mac

Po podłączeniu aparatu do komputera Macintosh komputer automatycznie rozpozna urządzenie. Pliki można przesyłać bezpośrednio z aparatu do komputera, bez konieczności instalowania jakichkolwiek programów.

### $\varnothing$

#### **Wymagania programu QuickTime Player 7.5**

- Procesor 1,8 GHz Power Mac G5/1,83 GHz Intel Core Duo lub lepszy
- System Mac OS X w wersji 10.3.9 lub nowszej
- Minimum 256 MB pamięci RAM (zalecane 1 GB lub więcej)
- Karta wideo z pamięcią 64 MB lub większą
- *1* Podłącz aparat do komputera Macintosh przy użyciu kabla USB.

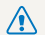

Do aparatu należy podłączyć koniec kabla oznaczony Symbolem (A). Podłączenie do aparatu drugiego końca kabla może skutkować uszkodzeniem plików. Producent nie jest odpowiedzialny za utratę żadnych danych.

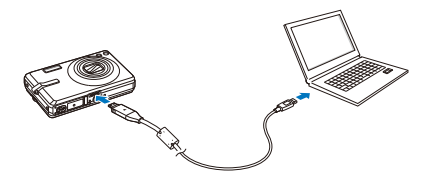

- *2* <sup>W</sup>łącz aparat.
	- Komputer automatycznie rozpozna aparat, zostanie wyświetlona ikona dysku wymiennego.
- *3* Dwukrotnie kliknij ikonę dysku wymiennego.
- *4* Prześlij zdjęcia lub filmy wideo do komputera.

# <span id="page-71-0"></span>**Drukowanie zdjęć przy użyciu drukarki (PictBridge)**

Zdjęcia można drukować przy użyciu drukarki obsługującej standard PictBridge, podłączając aparat bezpośrednio do drukarki.

*1* Po włączeniu drukarki podłącz do niej aparat przy użyciu kabla USB.

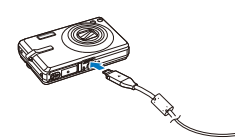

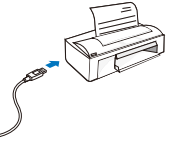

*2* <sup>W</sup>łącz aparat.

- Drukarka automatycznie rozpozna aparat.
- Jeśli podłączenie aparatu okaże się niemożliwe, zostanie  $\mathbb{Z}$ wyświetlone okno wyskakujące. Wybierz opcję **Drukarka**.
	- Jeśli dana drukarka została wyposażona w funkcję pamięci masowej, należy uprzednio w menu ustawień zmienić tryb USB na **Drukarka** (s. [77](#page-77-0)).
- 3 Naciśnij przycisk [ $\bigstar$ ] lub [ $\check{\cdot}$ ], aby wybrać zdjęcie.
	- Naciśnij przycisk [MENU], aby ustawić opcje drukowania. Patrz "Konfigurowanie ustawień drukowania".
- 4 Naciśnij przycisk [QK], aby rozpocząć drukowanie.
	- Rozpocznie się drukowanie. Naciśnij przycisk  $\left[\frac{1}{2}\right]$ , aby anulować drukowanie.

#### **Konfigurowanie ustawień drukowania**

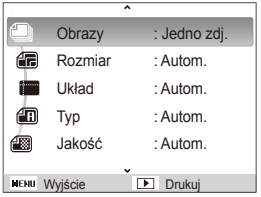

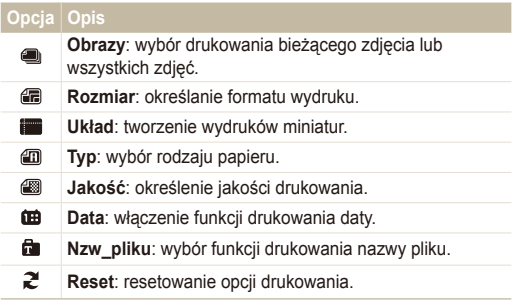

Niektóre opcje nie są obsługiwane przez wszystkie drukarki.
# **Załączniki**

Informacje dotyczące ustawień, komunikatów o błędach i specyfikacji oraz porady związane z konserwacją.

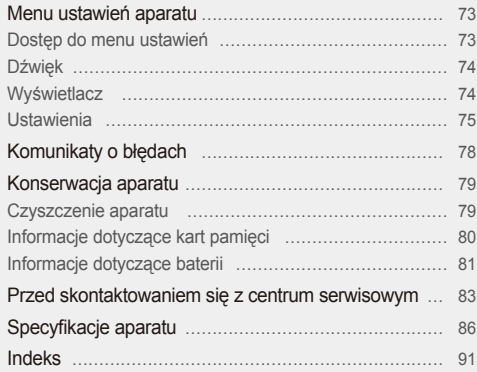

### <span id="page-73-0"></span>**Menu ustawień aparatu**

Informacje na temat różnych opcji umożliwiających konfigurowanie ustawień aparatu.

#### Dostęp do menu ustawień

- *1* W trybie fotografowania lub odtwarzania naciśnij przycisk [MENU].
- *2* Wybierz menu.

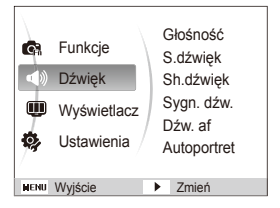

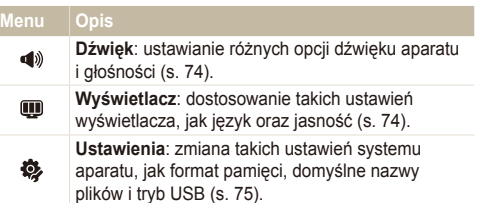

*3* Wybierz opcję i zapisz ustawienia.

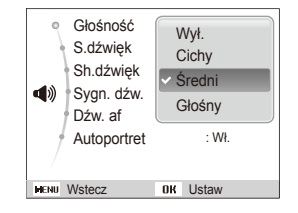

4 Naciśnij przycisk [MENU], aby powrócić do poprzedniego ekranu.

### <span id="page-74-1"></span><span id="page-74-0"></span>Dźwięk

\* Ustawienie domyślne

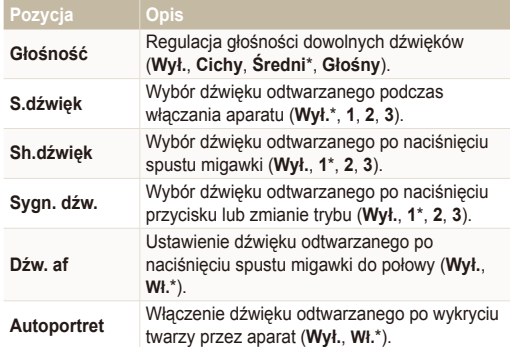

#### **Wyświetlacz**

\* Ustawienie domyślne

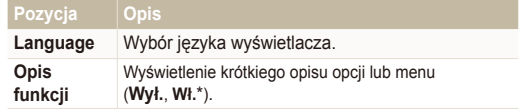

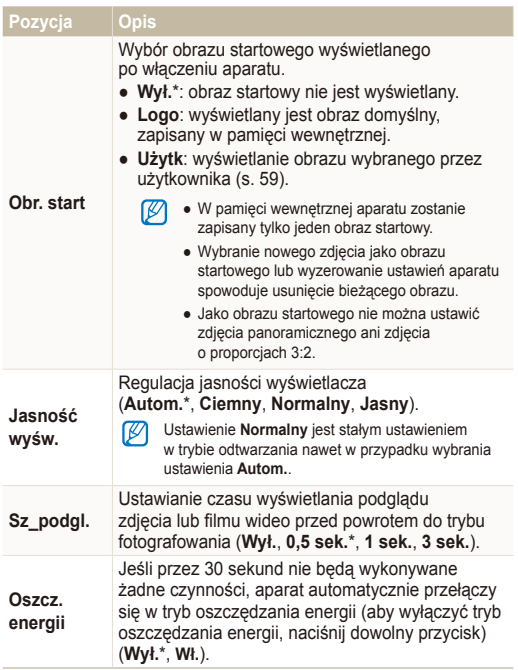

#### <span id="page-75-1"></span><span id="page-75-0"></span>**Ustawienia**

\* Ustawienie domyślne

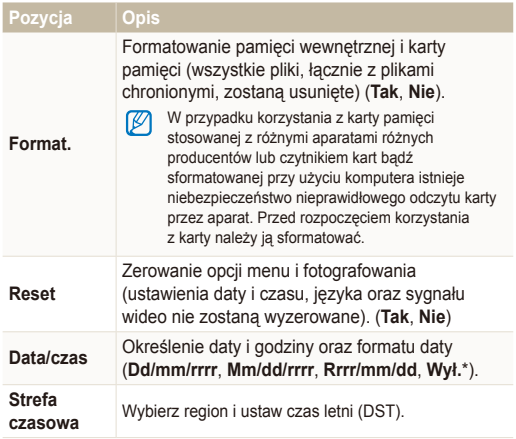

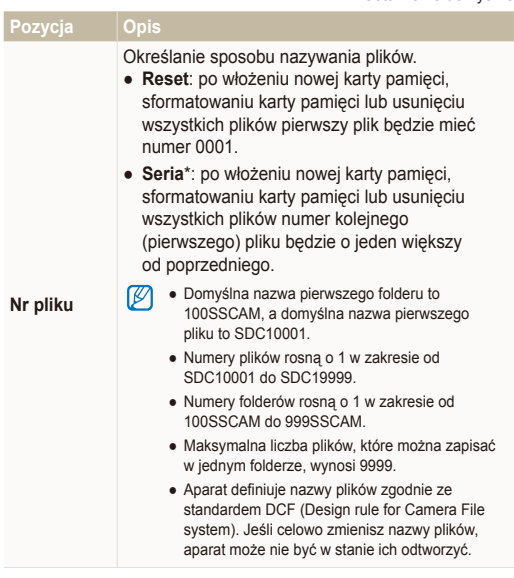

\* Ustawienie domyślne

<span id="page-76-0"></span>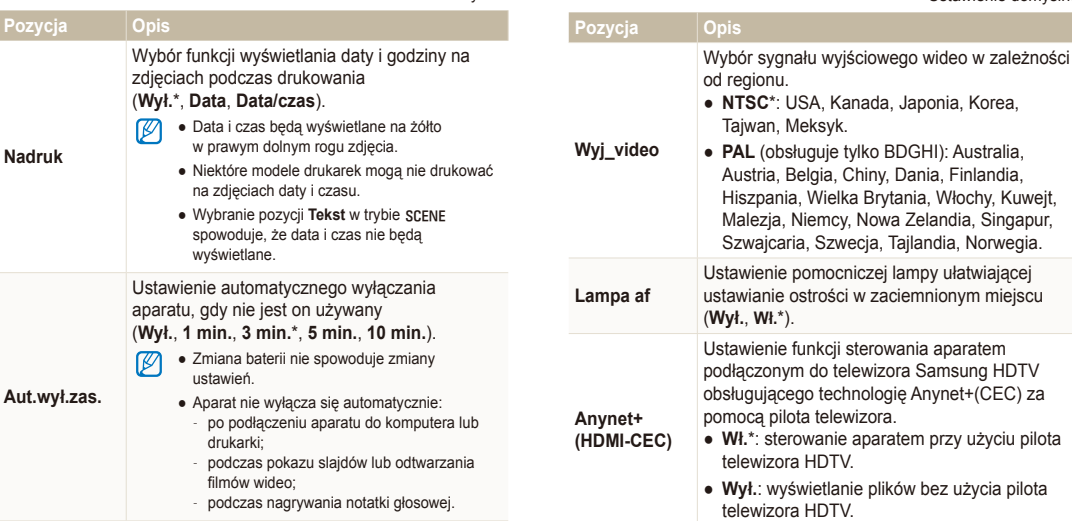

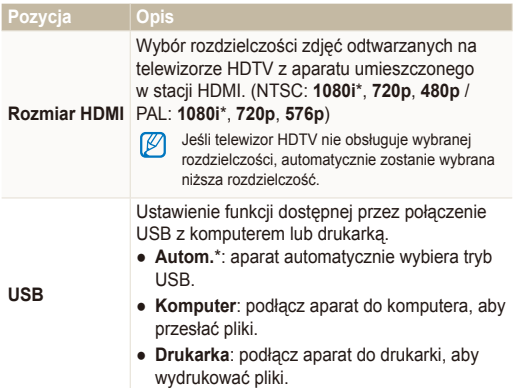

## <span id="page-78-1"></span><span id="page-78-0"></span>**Komunikaty o błędach**

W przypadku wyświetlenia poniższych komunikatów o błędach należy spróbować następujących rozwiązań.

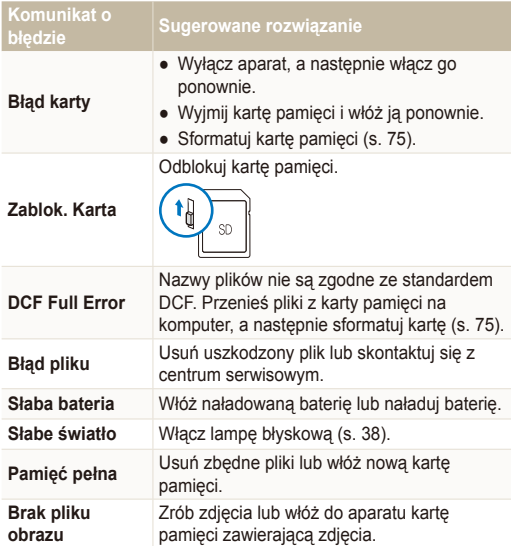

### <span id="page-79-1"></span><span id="page-79-0"></span>**Konserwacja aparatu**

#### Czyszczenie aparatu

#### **Obiektyw i wyświetlacz aparatu**

Przy użyciu dmuchawy usuń kurz z obiektywu, a następnie przetrzyj go ostrożnie miękką szmatką. Jeśli na obiektywie pozostanie kurz, zwilż papierek czyszczący płynem do czyszczenia obiektywów i ostrożnie przetrzyj nim obiektyw.

#### **Korpus aparatu**

Przetrzyj go suchą, miękką szmatką.

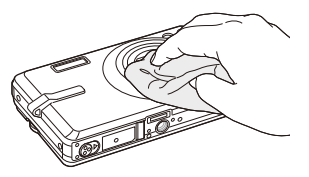

- Do czyszczenia urządzenia nie należy używać benzenu, ſØ rozpuszczalników ani alkoholu. Środki te mogą spowodować uszkodzenie lub awarię aparatu.
	- Nie należy naciskać osłony obiektywu ani czyścić jej przy użyciu dmuchawy.

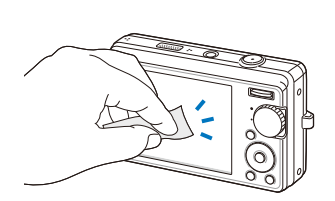

#### <span id="page-80-0"></span>Informacje dotyczące kart pamięci

#### **Karty pamięci, których można używać w aparacie**

W aparacie można używać kart pamięci SD (Secure Digital), SDHC (Secure Digital High Capacity) lub MMC (Multimedia Card).

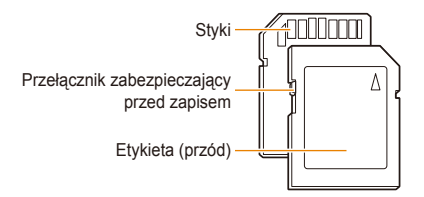

Usunięciu plików z karty pamięci SD lub SDHC można zapobiec, używając przełącznika zabezpieczającego przed zapisem. Aby zablokować kartę, przesuń przełącznik w dół. Aby ją odblokować, przesuń przełącznik w górę. Podczas fotografowania karta powinna być odblokowana.

#### **Pojemność karty pamięci**

Pojemność karty pamięci może być różna w zależności od scenerii lub warunków fotografowania. Poniższe pojemności przedstawiono dla karty SD 1 GB.

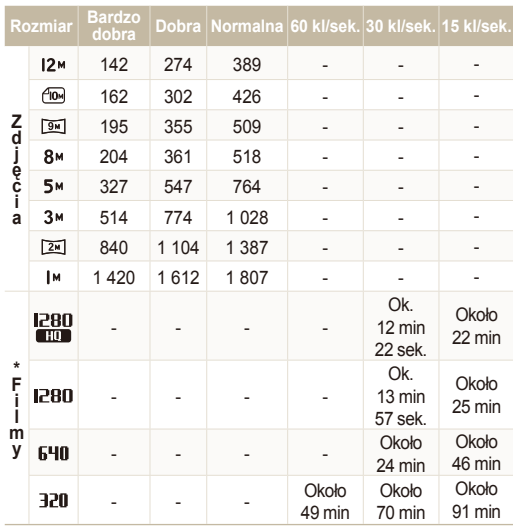

\* Dopuszczalny czas nagrania może być inny w przypadku używania funkcji zoomu.

W celu określenia całkowitego czasu nagrywania nagrano kolejno kilka filmów wideo.

#### <span id="page-81-0"></span>Informacje dotyczące baterii

Używaj wyłącznie baterii zatwierdzonych przez firmę Samsung.

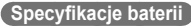

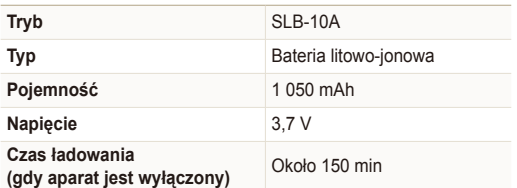

#### **Czas eksploatacji baterii**

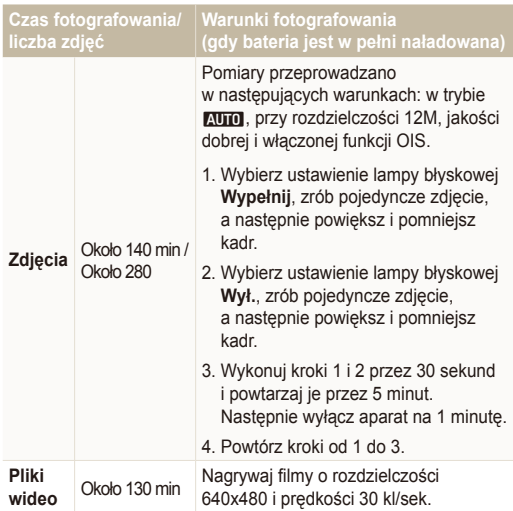

● Powyższe wartości uzyskano w wyniku pomiarów przeprowadzanych zgodnie ze standardami firmy Samsung; mogą się one różnić w zależności od sposobu eksploatacji aparatu.

● W celu określenia całkowitego czasu nagrywania nagrano kolejno kilka filmów wideo.

#### <span id="page-82-0"></span>Konserwacja aparatu

#### **Uwagi dotyczące ładowania baterii**

- Jeśli dioda wskaźnika jest wyłączona, sprawdź, czy bateria została włożona prawidłowo.
- Wyłącz aparat na czas ładowania.
- Włącz aparat dopiero po upływie ponad 10 minut od momentu rozpoczęcia ładowania.
- Używanie lampy błyskowej lub nagrywanie filmów wideo przyczynia się do szybszego wyczerpania baterii. Ładuj baterię do momentu, gdy dioda wskaźnika zaświeci na zielono.
- Jeśli dioda wskaźnika miga na czerwono lub nie świeci, podłącz ponownie kabel lub wyjmij baterię, a następnie włóż ją ponownie.
- W przypadku ładowania rozgrzanej baterii dioda wskaźnika może zaświecić na pomarańczowo. Ładowanie rozpocznie się po ostygnięciu baterii.

#### **Uwagi dotyczące ładowania, gdy aparat jest podłączony do komputera**

- Używaj tylko dołączonego do aparatu kabla USB.
- Nie wolno ładować baterii:
	- podczas używania koncentratora USB,
	- gdy do komputera są podłączone inne urządzenia USB,
	- po podłączeniu kabla do portu znajdującego się z przodu komputera,
	- jeśli port USB komputera nie obsługuje standardowego zasilania (5 V, 500 mA).

### <span id="page-83-0"></span>**Przed skontaktowaniem się z centrum serwisowym**

W przypadku problemów z aparatem przed kontaktem z centrum serwisowym prosimy o wykonanie poniższych procedur. Jeśli wykonanie procedury nie usunęło problemu z urządzeniem, prosimy o skontaktowanie się z lokalnym punktem sprzedaży lub centrum serwisowym.

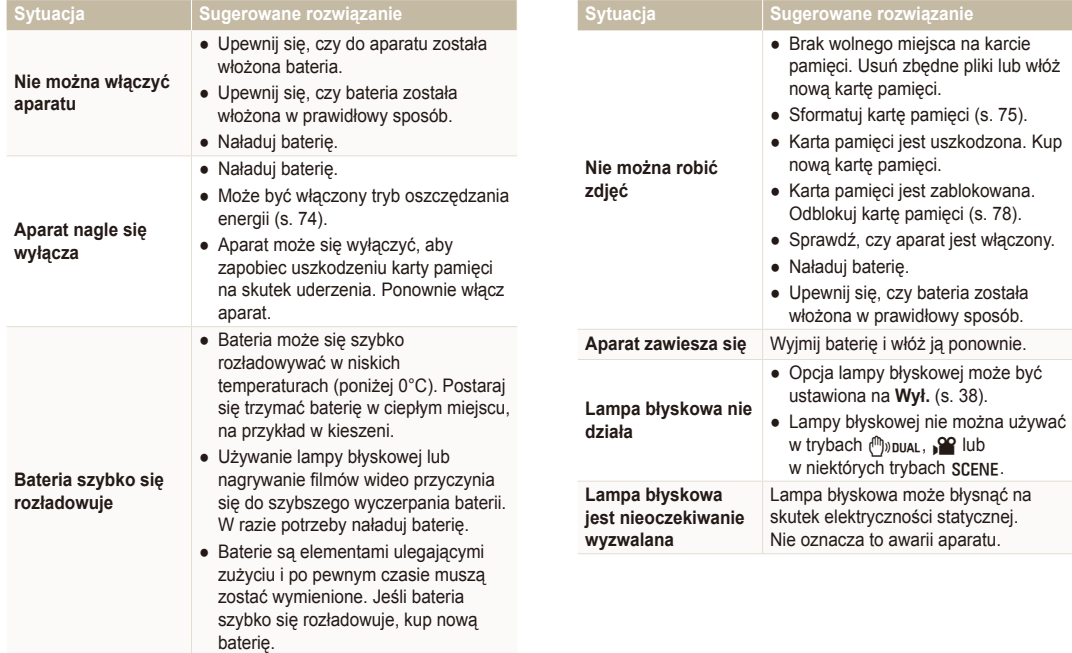

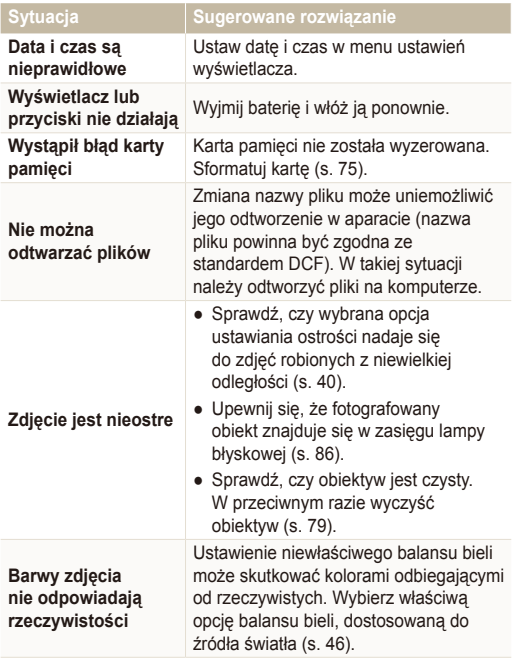

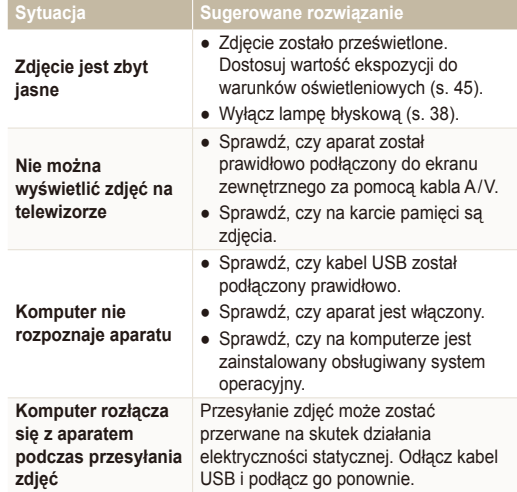

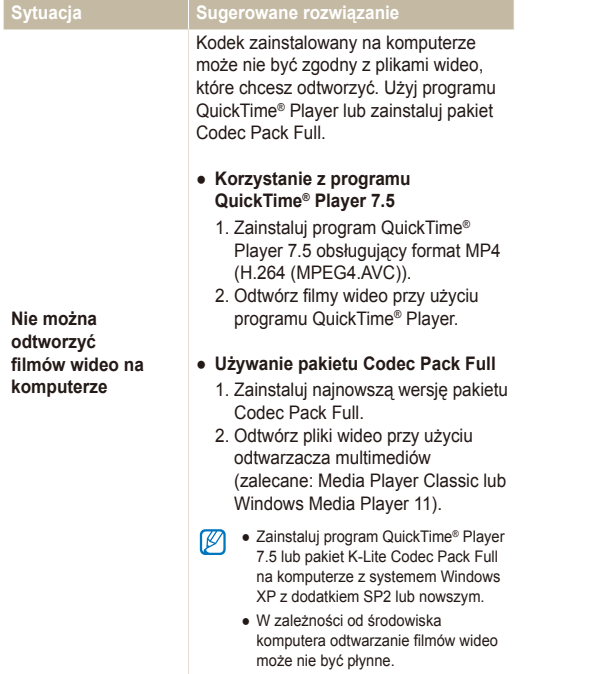

### <span id="page-86-1"></span><span id="page-86-0"></span>**Specyfikacje aparatu**

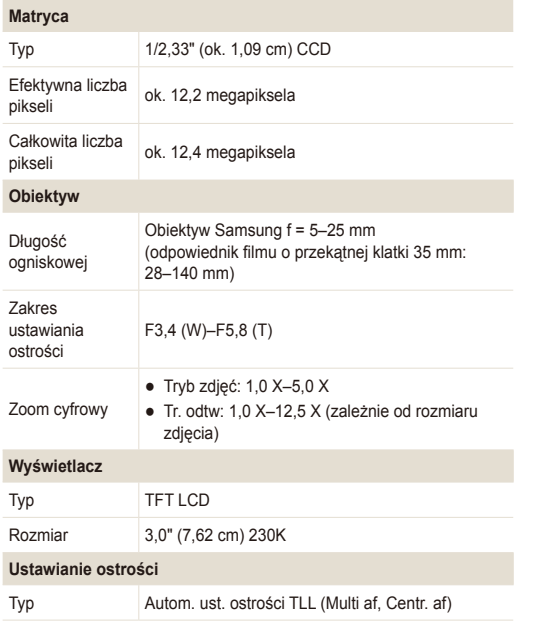

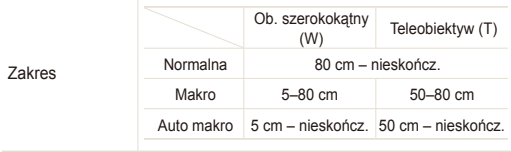

#### **Szybkość migawki**

- Automat.: 1/8–1/2 000 s
- Program: 1–1/2 000 s (AEB, Ciągłe: 1/4 1/2 000)
- Noc: 8–1/2 000 s
- Fajerw.: 4 s

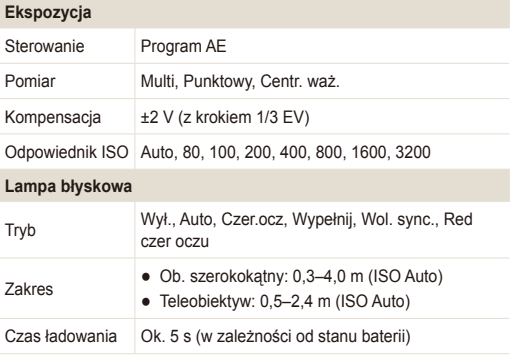

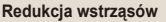

DUAL IS [optyczna stabilizacja obrazu (OIS)+ cyfrowa stabilizacja obrazu (DIS)]

#### **Efekt**

Tryb fotografowania

- Wyb. Stylu Zdj.: Normalne, Miękkie, Żywe, Las, Retro, Chłodny, Spokojny, Klasyczny, Negatyw, Własny RGB
- Regulacja obrazu: Ostrość, Kontrast, Nasycenie

#### **Balans bieli**

Aut. balans bieli, Dzienne, Zachmurzenie, Jarzeniowe h, Jarzeniowe l, Żarowe, Własne ust.

#### **Fotografowanie**

Zdiecia

- Tryby: Intelig. autom. (Makro, Makro tekst, Biały, Pejzaż, Ruch, Statyw, Noc, Nocny portret, Podśw., Portet podświetlony, Portet), Automat., Program, DUAL IS, Upiększ, Film, Pomoc Przy Fotograf., Scena (Noc, Portret, Dzieci, Pejzaż, Tekst, Zbliżenie, Zachód, Świt, Podśw., Fajerw., Plaża&śnieg, Wskaźnik ramki)
- Napęd: Pojedyncze, Ciągłe, U. wys. szyb., AEB
- Timer: 10 sek., 2 sek., Podwójne, Wyzw. ster. ruchem, Zdalny

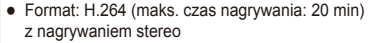

- Rozmiar: 1280 x 720 (30 kl/sek., 15 kl/sek.) Wysoka jakość, 1280 x 720 (30 kl/sek., 15 kl/ sek.) Jakość standardowa, 640 x 480 (30 kl/ sek., 15 kl/sek.), 320 x 240 (60 kl/sek., 30 kl/ sek., 15 kl/sek.)
- Zoom optyczny 3,6x z nagrywaniem dźwięku i funkcją Mute in Zooming (podczas korzystania z funkcji zoom dźwięk jest wyłączony)
	- Szybkość klatek: 60 kl/sek., 30 kl/sek., 15 kl/sek.
	- Głos: Wył., Wł.
	- OIS: Wł., Wył.
	- Edycja filmów wideo (wbudowana): wstrzymywanie nagrywania, zapisywanie pojedynczych klatek, przycinanie czasu

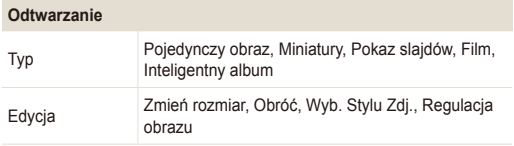

Wideo

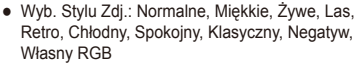

● Regulacja obrazu: ACB, Red czer oczu, Retusz twarzy, Jasność, Kontrast, Nasycenie, Dod. zakłóc.

#### **Nagrywanie dźwięku**

- Nagrywanie dźwięku (maks. 10 godzin)
- Notatka głosowa do zdjęcia (maks. 10 s)
- Nagrywanie stereo

#### **Pamięć**

Efekt

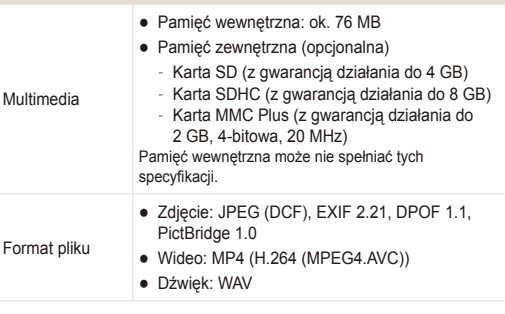

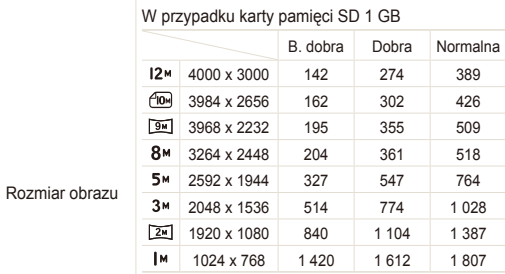

Powyższe dane opracowano na podstawie pomiarów przeprowadzanych przez firmę Samsung w standardowych warunkach i mogą się różnić w zależności od warunków fotografowania oraz ustawień aparatu.

### **Interfejs**

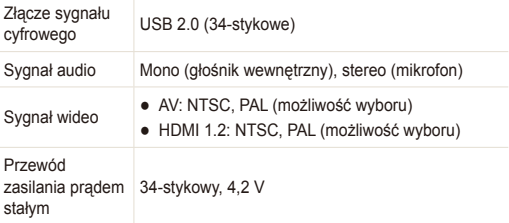

#### **Źródło zasilania**

Akumulator Akumulator litowo-jonowy (SLB-10A, 1 050 mAh)

Źródła zasilania mogą się różnić w zależności od regionu.

**Wymiary (szer. x wys. x gł.)**

94,5 x 58,9 x 22,5 mm

#### **Ciężar**

155 g (bez akumulatora i karty pamięci)

#### **Temperatura robocza**

0–40˚C

**Wilgotność środowiska roboczego**

5 - 85 %

**Oprogramowanie**

Samsung Master, QuickTime® Player 7.5, Adobe Reader

Specyfikacje mogą ulec zmianie bez uprzedzenia.

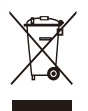

#### **Prawidłowe usuwanie produktu (zużyty sprzęt elektryczny i elektroniczny)**

To oznaczenie umieszczone na produkcie, akcesoriach lub dokumentacji oznacza, że po zakończeniu eksploatacji nie należy tego produktu ani jego akcesoriów (np. ładowarki, zestawu słuchawkowego, przewodu USB) wyrzucać wraz ze zwykłymi odpadami gospodarstwa domowego. Aby uniknąć szkodliwego wpływu na środowisko naturalne i zdrowie ludzi wskutek niekontrolowanego usuwania odpadów, prosimy o oddzielenie tych przedmiotów od odpadów innego typu oraz o odpowiedzialny recykling i praktykowanie ponownego wykorzystania materiałów. W celu uzyskania informacji na temat miejsca i sposobu. bezpiecznego dla środowiska recyklingu tych przedmiotów, użytkownicy w gospodarstwach domowych powinni skontaktować się z punktem sprzedaży detalicznej, w którym dokonali zakupu produktu, lub z organem władz lokalnych. Użytkownicy w firmach powinni skontaktować się ze swoim dostawcą i sprawdzić warunki umowy zakupu. Produktu ani jego akcesoriów nie należy usuwać razem z innymi odpadami komercyjnymi.

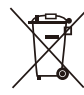

#### **Sposób poprawnego usuwania baterii, w które wyposażony jest niniejszy produkt**

(Dotyczy obszaru Unii Europejskiej oraz innych krajów europejskich posiadających oddzielne systemy zwrotu zużytych baterii)

Niniejsze oznaczenie na baterii, instrukcji obsługi lub opakowaniu oznacza, że po upływie okresu użytkowania baterie, w które wyposażony był dany produkt, nie mogą zostać usunięte wraz z innymi odpadami pochodzącymi z gospodarstw domowych. Przy zastosowaniu takiego oznaczenia symbole chemiczne (Hg, Cd lub Pb) wskazują, że dana bateria zawiera rtęć, kadm lub ołów w ilości przewyższającej poziomy odniesienia opisane w dyrektywie WE 2006/66. Jeśli baterie nie zostaną poprawnie zutylizowane, substancie te mogą powodować zagrożenie dla zdrowia ludzkiego lub środowiska naturalnego.

Aby chronić zasoby naturalne i promować ponowne wykorzystanie materiałów, należy oddzielać baterie od innego typu odpadów i poddawać je utylizacji poprzez lokalny, bezpłatny system zwrotu baterii.

Użytkownik nie może samodzielnie wymieniać baterii stosowanych w niniejszym produkcie. Informacje na temat ich **Oznaczenie Eco firmy Samsung wymiany można uzyskać u lokalnego usługodawcy.** 

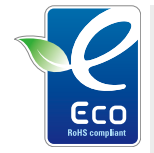

Własne oznaczenie firmy Samsung używane jest w celu skutecznego przekazywania konsumentom informacji na temat funkcji przyjaznych dla środowiska produktów firmy Samsung. Oznaczenie to symbolizuje stałe dążenie firmy Samsung do opracowywania produktów przyjaznych dla środowiska.

### <span id="page-91-0"></span>**Indeks**

#### A

**ACB [45](#page-45-1), [61](#page-61-0) Adobe Reader [65](#page-65-0)**

**Anynet+ [76](#page-76-0)**

**Automatyczny balans kontrastu (ACB) [45](#page-45-1), [61](#page-61-0)**

**Autoportret [43](#page-43-0)**

#### B

**Balans bieli [46](#page-46-1)**

#### **Bateria**

Czas eksploatacii [81](#page-81-0) Ładowanie [82](#page-82-0) Specyfikacje [81](#page-81-0)

#### C

**Centrum serwisowe [83](#page-83-0) Czas migawki [28](#page-28-0) Czer. ocz [38](#page-38-1)**

**Czyszczenie** Korpus [79](#page-79-0) Obiektyw [79](#page-79-0) Wyświetlacz [79](#page-79-0)

#### $\mathsf{D}$

**Data i czas [75](#page-75-0) Długa migawka [28](#page-28-0) DPOF [62](#page-62-0) Drgania aparatu [23](#page-23-0)**

**Drukowanie zdjęć [71](#page-71-0) Dźw. af [74](#page-74-0)**

#### E

**Edycja [59](#page-59-1) Ekspozycja [45](#page-45-1)**

#### F

**Funkcja cyfrowej stabilizacji obrazu [30](#page-30-0)**

**Funkcja optycznej stabilizacji obrazu (OIS) [21,](#page-21-0) [30](#page-30-0)**

#### G

**Głośność [74](#page-74-0)**

#### H

**HDTV [63](#page-63-0)**

#### I

**Ikony [14](#page-14-0) Inteligentny album [53](#page-53-0)**

#### J

**Jakość zdjęcia [35](#page-35-0) Jasność twarzy [29](#page-29-0) Jasność wyśw. [74](#page-74-0)**

#### K

**Karta pamięci** MMC [80](#page-80-0) Pojemność [80](#page-80-0)  $SD$  [80](#page-80-0) SDHC [80](#page-80-0) **Komunikaty o błędach [78](#page-78-0) Konserwacja [79](#page-79-0) Kosz [55](#page-55-0)**

#### L

**Lampa af [76](#page-76-0) Lampa błyskowa** Autom. [39](#page-39-0) Czer. ocz [39](#page-39-0) Red czer oczu [39](#page-39-0) Wol. svnc. [39](#page-39-0) Wył. [38](#page-38-1) Wypełnij [39](#page-39-0)

**Liczba klatek na sekundę [31](#page-31-0)**

#### M

**Makro [40](#page-40-1) Mrugnięcie [44](#page-44-0)**

#### N

**Naciśnięcie do połowy [6](#page-6-0) Nadruk [76](#page-76-0) Nagrywanie** Notatki głosowe [33](#page-33-0) Wideo [31](#page-31-0) **Niedoskonałości twarzy [29](#page-29-0) Notatki głosowe** Nagrywanie [33](#page-33-0)

#### O

**Obracanie [59](#page-59-1) Obr. start [74](#page-74-0) Obszar ustawiania ostrości** Centr. af [41](#page-41-0) Multi af [41](#page-41-0)

**Ochrona plików [54](#page-54-0)**

**Odległość ustawiania ostrości** Auto makro [40](#page-40-1) Makro [40](#page-40-1) Norm. (af) [40](#page-40-1) **Odłączanie urządzenia [67](#page-67-0) Opis funkcji [74](#page-74-0)**

#### P

**Pokaz slajdów [56](#page-56-0) Pokrętło wyboru trybu [13](#page-13-0) Polecenie wydruku [62](#page-62-0) Pomiar** Centr. waż. [46](#page-46-1) Multi [46](#page-46-1) Punktowy [46](#page-46-1) **Powiększanie [56](#page-56-0) Prędkość ISO [39](#page-39-0)**

**Przesyłanie plików** dla użytkowników systemu Mac [70](#page-70-0) dla użytkowników systemu Windows [65](#page-65-0) **Przybliżanie/oddalanie [20](#page-20-0) Przycisk Funkcja [13](#page-13-0) Przycisk MENU [13](#page-13-0) Przycisk nawigacyjny [13](#page-13-0) Przycisk odtwarzania [13,](#page-13-0) [15](#page-15-0) Przycisk Zbliżenie [13](#page-13-0) Przysłona [28](#page-28-0)**

#### Q

**QuickTime Player [65](#page-65-0)**

#### R

**Regulacja** Jasność [61](#page-61-0) Kontrast w trybie fotografowania [50](#page-50-0) w trybie odtwarzania [61](#page-61-0) Nasycenie w trybie fotografowania [50](#page-50-0) w trybie odtwarzania [61](#page-61-0) Ostrość [50](#page-50-0)

**Reset [75](#page-75-0) Rozdzielczość** Wideo [35](#page-35-0) Zdiecie [35](#page-35-0)

#### S

**Samowyzwalacz [36](#page-36-0) Samsung Master** Instalowanie [65](#page-65-0) Używanie [68](#page-68-0) **Style zdjęć [49](#page-49-0) Szybki podgląd [74](#page-74-0)**

#### T

**Ton RGB** w trybie fotografowania [49](#page-49-0) w trybie odtwarzania [60](#page-60-0)

**Tryb Auto [19](#page-19-0) Tryb Dual IS [30](#page-30-0) Tryb filmowania [31](#page-31-0) Tryb fotografowania** Autom. [19](#page-19-0) Dual IS [30](#page-30-0) Film [31](#page-31-0) Intelig. autom. [26](#page-26-0) Pomoc przy fotograf. [22](#page-22-0) Program [30](#page-30-0) Scena [27](#page-27-0) Upiększ [29](#page-29-0)

**Tryb Intelig. autom. [26](#page-26-0)**

**Tryb odtwarzania [52](#page-52-0)**

**Tryb Pomoc przy fotograf. [22](#page-22-0)**

**Tryb Program [30](#page-30-0)**

**Tryb Scena [27](#page-27-0)**

**Tryb Upiększ [29](#page-29-0) Typ wyświetlania [18](#page-18-0)**

#### U

**Uchwycenie klatki [58](#page-58-0) Ustawienia** Aparat [75](#page-75-0) Dostep [73](#page-73-0) Dźwięk [74](#page-74-0) Wyświetlacz [74](#page-74-0) **Usuwanie plików [54](#page-54-0) Uśmiech [43](#page-43-0)**

#### W

**Wideo** Nagrywanie [31](#page-31-0) Odtwarzanie [57](#page-57-0) **Wskaźnik ramki [27](#page-27-0) Wyciszanie** Aparat [15](#page-15-0) Wideo [31](#page-31-0)

**Wyj\_video [76](#page-76-0) Wykrywanie twarzy** Autoportret [43](#page-43-0) Mrugnięcie [44](#page-44-0) Normalna [42](#page-42-0) Uśmiech [43](#page-43-0) **Wyświetlanie plików** jako miniatury [53](#page-53-0) na telewizorze [63](#page-63-0) Pokaz slajdów [56](#page-56-0)

według kategorii [53](#page-53-0) **Wyzw. ster. ruchem [37](#page-37-0)**

**Zdjęcia seryjne** Automatyczna skala ekspozycji (AEB) [48](#page-48-0) Ciągłe [48](#page-48-0) U. wys. szyb. [48](#page-48-0) **Zmiana rozmiaru [59](#page-59-1) Zoom cyfrowy [20](#page-20-0)**

#### Ź

**Źródło światła (balans bieli) [46](#page-46-1)**

Z

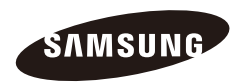

Informacje dotycz ące obs ługi posprzeda żnej mo żna znaleźć w broszurze gwarancyjnej dołączonej do produktu lub na stronie internetowej, pod adresem http://www.samsungcamera.com/.

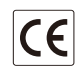

Oznaczenie CE jest oznaczeniem deklaracji zgodno ści z dyrektyw ą, stosowanym przez Uni ę Europejsk ą (UE)